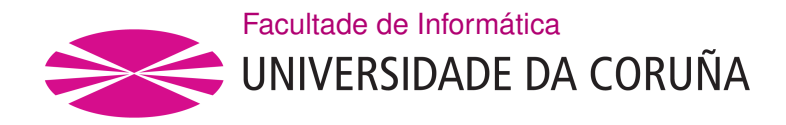

TRABALLO FIN DE GRAO EN ENXEÑARÍA INFORMÁTICA MENCIÓN EN SISTEMAS DE INFORAMCIÓN

# **Sistema de Administración e Control de Rendemento de Explotacións Gandeiras**

**Estudante:** Roi Galego Varela **Dirección:** Miguel José Rodriguez Rubio / Óscar Pedreira Fernández

A Coruña, Xuño de 2022.

*Adicado a miña nai, unha guerreira alá onde esté.*

#### **Agradecementos**

Gustaríame facer mención ós meus tutores deste proxecto, a Miguel por apoiarme desde un principio ca idea e a Óscar por atoparse cun proxecto a medias e saber orientarme ata a entrega do mesmo.

A miña familia, que sempre confou en min e tratou de poñer todo de cara para que chegase este momento.

Por último, e sen detalles, a Humphrey.

#### **Resumo**

Este proxecto nace debido o abandono que sofre o sector primario localizado en Galicia, un dos nosos maiores bens e tamén pola motivación de proveer a este sector en concreto no ámbito das granxas estándar productoras de leite, tecnoloxía que permita dar un salto evolutivo tanto na forma de explotar un negocio así como de levar conta de toda a esfera que compón a unha explotación deste tipo, creando un sistema que a xestione.

Da observación do abandono e a motivación de tratar de revertilo afora unha oportunidade, que á vez de ser puramente práctica e na búsqueda duns obxetivos concretos, para min a nivel personal, é un dos retos máis interesantes ós que me enfrento.

Para abordar este proxecto levouse a cabo unha investigación / análise completa tanto das distribuidoras leiteiras como das explotación gandeiras "tipo" de Galicia.

Tamén un modelado do sistema a alto nivel fundamentado en casos de uso, na arquitectura do modelo da aplicación, diagramas de secuencia, así como un deseño das pantallas principais que imos a ter que percorrer ó usar a aplicación

Para levar un control da planifcación do proxecto utilízase unha metodoloxía áxil baseada en Scrum.

#### **Abstract**

This project was born due to the abandonment suffered by the primary sector located in Galicia, one of our greatest assets and also for the motivation of providing this sector in particular in the feld of standard dairy farms, technology that allows an evolutionary leap both in the way of operating a business as well as taking account of the entire sphere that composes an exploitation of this type, creating a system that manages it.

From the observation of abandonment and the motivation to try to reverse it, an opportunity emerges that at the same time to be purely practical and looking for concrete objectives, as a personal level , is one of the most interesting challenges I face.

To address this project, a research was carried out / complete analysis of both dairy distributors and "type" livestock farms in Galicia.

Also a high-level system modeling based on use cases, in the architecture of the application model, sequence diagrams, as well as a design of the main screens that we will have to go through when using the application.

An agile methodology based on Scrum is used to monitor project planning.

## **Palabras chave:**

## **Keywords:**

- Xestión da explotación
- Modelado do sistema
- Enxeñaría de Requerimentos
- Scrum
- MVC
- Farm management
- System modeling
- Requirements engineering
- Scrum
- MVC

# **Índice Xeral**

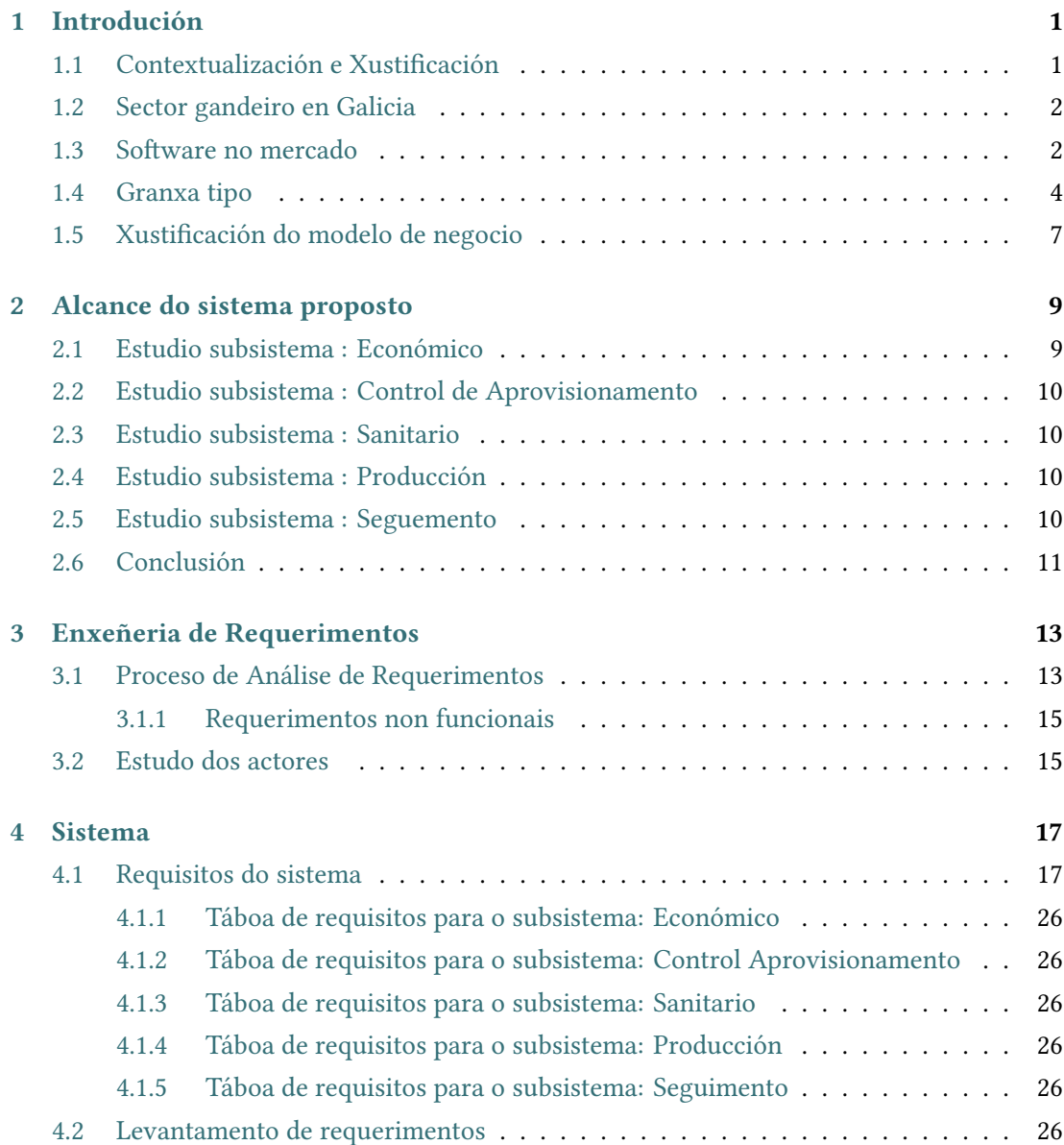

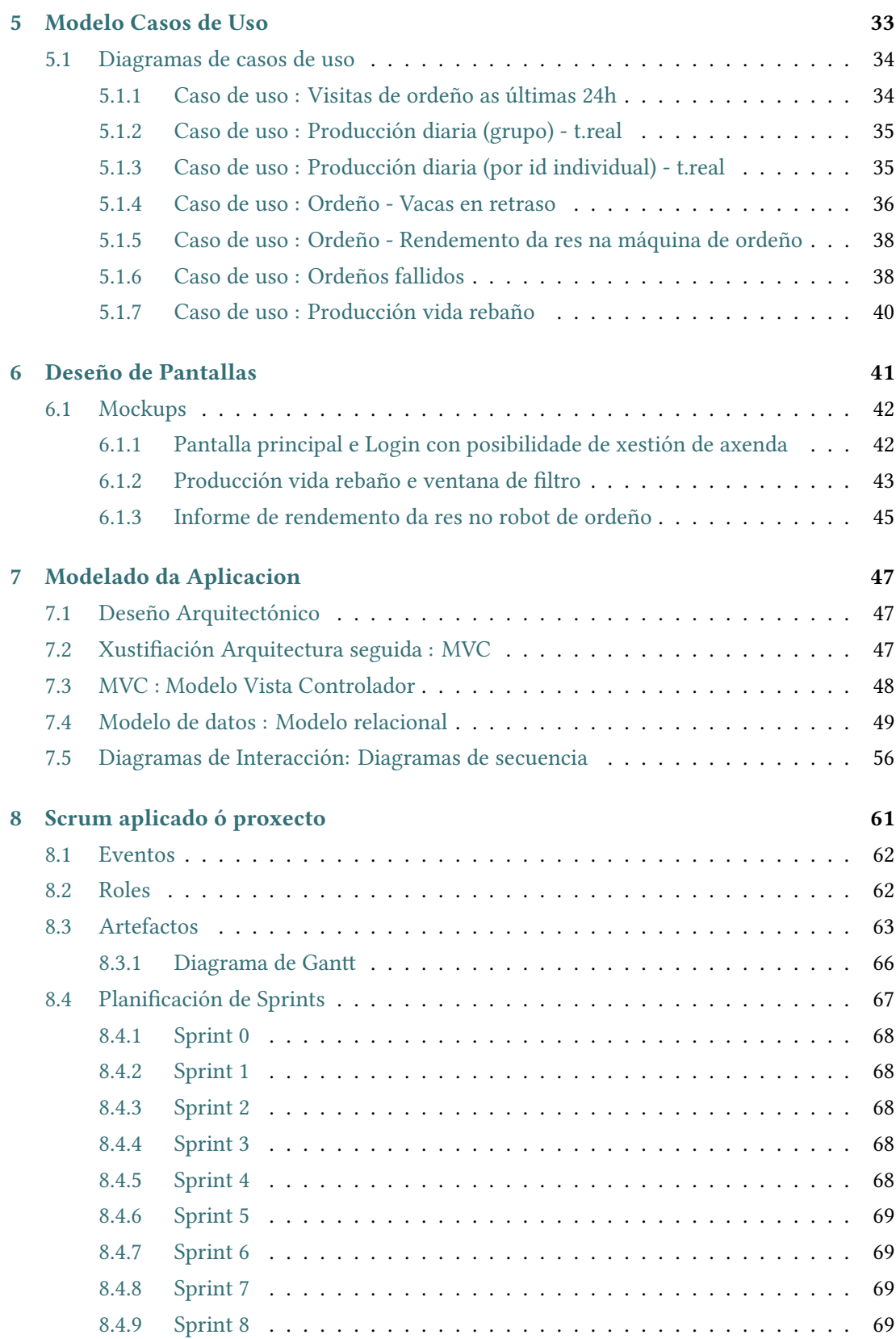

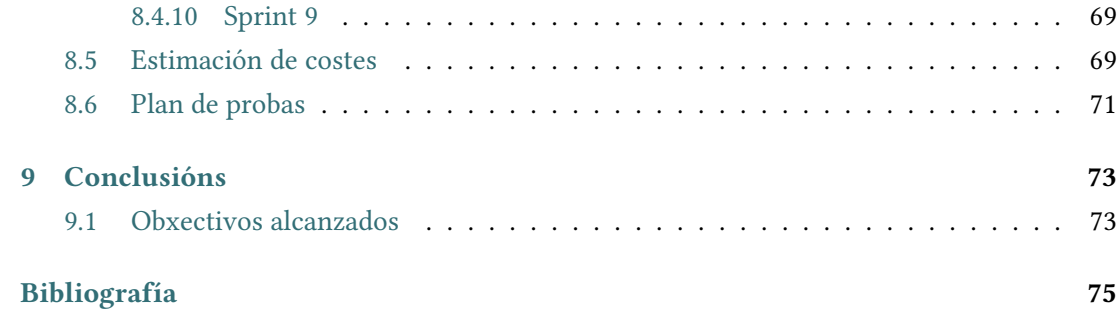

*Índice Xeral*

# **Índice de Figuras**

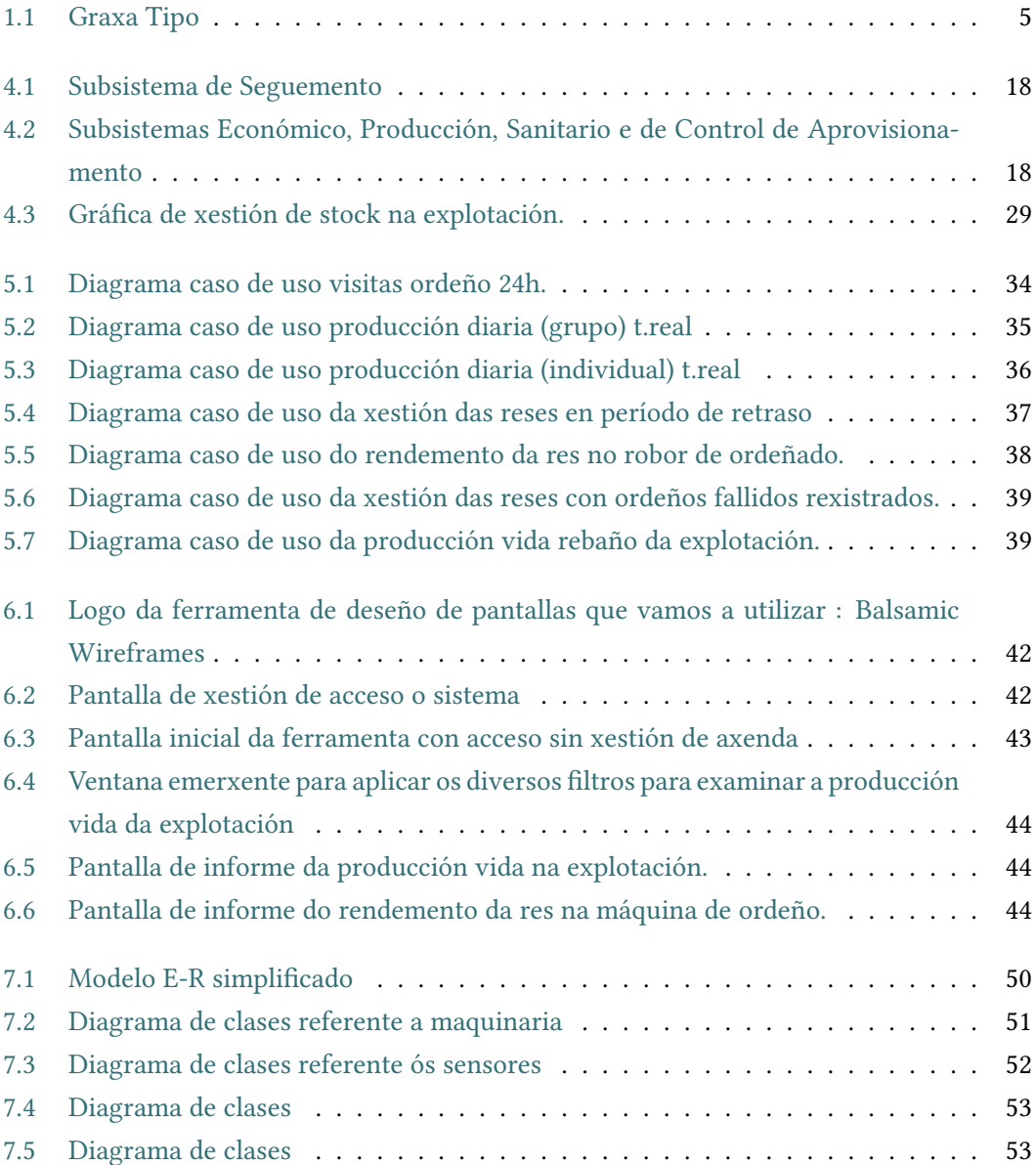

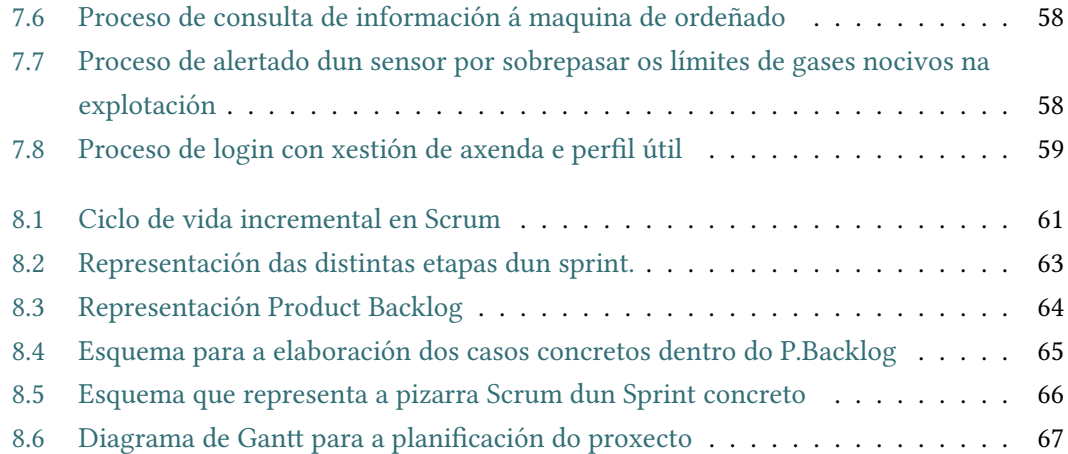

# **Índice de Táboas**

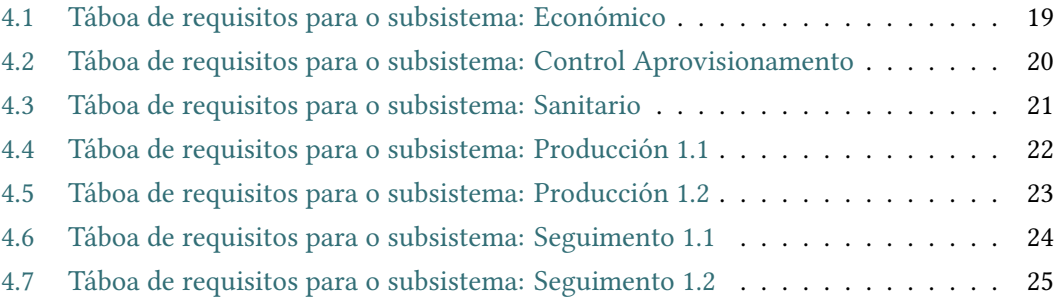

*Índice de Táboas*

# **Capítulo 1 Introdución**

## <span id="page-17-1"></span><span id="page-17-0"></span>**1.1 Contextualización e Xustifcación**

 $\rm E$ <sup>ste Traballo de Fin de Grao prantéxase como obxectivo principal o análise e deseño dun sistema de información para explotacións gandeiras.</sup> sistema de información para explotacións gandeiras.

Para comprender este proxecto primeiro temos que entender a motivación que me leva a pensar neste sector de negocio.

É un feito que nunha comunidade como a nosa, proveer de tecnoloxía útil a un sector primario xeralmente abandoado neste aspecto, é sempre positivo.

Adicarse o sector primario, no caso concreto deste proxecto, a producción leiteira das granxas de Galicia, nunca é tarefa doada. O propio sacrifcio que supón desempeñar este sector, as competencias agresivas con explotacións con moitas máis cabezas de reses, os baixos prezos que ofrecen os intermediarios, o abandono xeral da vida rural e incluso o abandono demográfco do interior. Estos factores non axudan a un sector que non experimentou grandes cambios nos últimos anos.

Desta necesidade decidiuse crear unha oportunidade, implementar un sistema de información e xestión para poder levar un control tanto do rendemento da granxa, a calidade da producción leiteira, o coidado e benestar do animal e o aprovisionamento para explotacións "medias" de producción leiteira vacuna en Galicia.

A fnalidade é incorporar tecnoloxía que nos permita seguir competindo nun mercado cada vez máis complicado. Ésta está preparada para crear redes de explotacións para que poidan compartir información que lles aporte beneficios a todos os usuarios.

O sistema está orientado á aplicación de dispositivos de movilidade que no futuro poderán automatizar moitos procesos de captura de información. Da misma forma con dispositivos que se colocarán nas cortes, incluso no propio animal para poder monitorizar seus movementos, escoitar súa respiración, controlar a súa alimentación para distintos benefcios, tanto saudables como de información crucial que nos aportará valor á explotación gandeira.

A través deste sistema riguroso aportamos valor ó mesmo a través de ventaxas actuais como doutras de posible proxección para máis cuestións que estratéxicamente poidar chegar a ser fundamentais no futuro [\[1\]](#page-91-1) [\[2](#page-91-2)].

### <span id="page-18-0"></span>**1.2 Sector gandeiro en Galicia**

Para poder introducir o sector en galicia, creo que e primordial situar os datos dende un punto de vista económico e social da nosa comunidade sobre a totalidade do sector leiteiro en España.

A cadea de producción, transformación, comercialización do sector lácteo é de gran relevancia no marco do panorama agroalimentario español :

Factura en torno a 13.000 millóns de euros ó ano e xera máis de 60.000 empleos directos. Actualmente están en activo 7.200 granxas, menos da metade das que había fai dez anos.

Galicia produce cada día en torno a sete millóns e medio de litros de leite (85 por segundo). A maioría é recollida por empresas foráneas (oito de cada dez litros contrólano lácteas de capital non galego) que a transformarán para diversos usos. Boa parte envásase en cartóns de leite UHT, nun porcentaxe importante para marcas de distribución (marcas brancas).[[3\]](#page-91-3) [\[4](#page-91-4)].

A principal empresa láctea é a francesa Lactalis, que recolle diariamente máis de un millón e medio de litros de leite. Seguido desta están Peñasanta (Central Lechera Asturiana), Leite Celta, propiedade da portuguesa Lactogal, e tamén Industrias Lácteas Asturianas (antiga Reny Picot). A primeira galega na listaxe é a lucense Leche Río.

As negociacións sobre o prezo continúan sendo problemáticas inda a día de hoxe, no que a partir de 15.000 litros de leite ó mes, situamos a cifra en 0,31 €/l. Este prezo non cobre nin por asomo os gastos de producción dos que se ten que facer cargo o gandeiro.

Da comunidade sale case o 40 por cento do total estatal, ésto sitúaa como a novena rexión láctea a nivel europeo.[[5](#page-91-5)]

#### <span id="page-18-1"></span>**1.3 Sofware no mercado**

A introducción de tecnoloxía nun sector como o gandeiro hai relativamente pouco tempo que se empezou a desenvolver, aplicar e actualizar según as demandas do cliente. É un sector que leva moitos anos estancado neste aspecto, pero a supervivencia de calquer organización de un sector concreto baséase na capacidade de adaptarse e a ser posible adiantarse as demandas dos usuarios.

Pasamos a estudar as ferramentas que a día de hoxe son punteiras no sector da gandería e a producción leiteira.

• **Aflmik** : Afmilk é o líder global nos sistemas automatizados avanzados na fabricación e da comercialización para a granxa leiteira modernizada e para a xestión da manada. Desde 1977, a organización israelí é un pioneiro no campo. Desde entonces, sobre a base de seu grupo forte da investigación e desenvolvemento, a compañía continuou proporcionando as solucións puntas para a sala de ordeño.

A liña de productos principais de Afmilk é un sistema modular automatizado para a xestión intensiva da granxa leiteira. O sofware completamente integrado recolle a información sobre cada animal, e analiza e exhibe os datos en informes. Esto da os gandeiros a información en tempo real sobre a saúde e a fertilidade de súa manada, calidade e productividade do leite e outros factores críticos.

Esta compañía ofrece servizos sofware, como a distribucción de sensores individualizados por animal e maquinaria relacionada co ordeño do animal. Os prezos e as medidas que ofrece Afmilk non se adapta ó mercado galego, xa que está orientada máis a macroexplotacións con un número de cabezas moi superior o que estamos acostumados. [[6\]](#page-91-6)

#### • **Vaquitec** :

Vaquitec é un sofware de xestión de bovino e leite que como misión ten optimizar o rendemento da explotación e a aumentar a productividade. Proporciónanos ferramentas para a rápida toma de decisións mediante unha entrada de datos rápida e un sinxelo pero efcaz método para informes sobre reproducción,engorde, xestión do alimento, xestión económica e unha xestión sanitaria.

A empresa fundada en Barcelona proporciona o sofware, pero non maquinaria para automatizar as tarefas ou a incorporación de desenvolvementos tecnolóxicos. Vaquitec adaptase moito mellor as necesidades do mercado leiteiro galego, con precios moito máis asequibles e oriendado a un número razonable de cabezas de reses. [\[7](#page-91-7)]

• **Lely** :

A organización de Paises Baixos é unha das máis antigas, fundada en 1948 co fn de axudar a través de innovacións o traballo dos gandeiros.

Lely proporciona un sofware completo que recolle información de diversos sensores e robots e proporcionalle o gandeiro información moi útil para que a toma de decisións para que esté basada en datos e non intuicións.

Tal e como se tratará en puntos seguintes desta memoria, é a ferramenta máis completa e fácil de utilizar, xa que a través dunha visita a unha granxa real puiden experimentar como é a experiencia ca apliación e a forma de recibir a información.[[8](#page-91-8)]

## <span id="page-20-0"></span>**1.4 Granxa tipo**

Enfocamos este punto ca meta de investigar en primeira persoa a través da visita presencial, onde o propietario explicoume o funcionamento e doume respostas das dúbidas que surxiron sobre a explotación. E unha granxa "tipo" en certos aspectos, como poden ser: o número de cabezas de reses, o número de traballadores, así como a extensión tanto interior como exterior da explotación correspóndese ca media das granxas leiteiras en Galicia.

Noutros aspectos como a producción e o nivel de inversión económica en tecnoloxía podemos situala un par de peldaños por enriba.

Dita explotación está situada no interior da provincia de Pontevedra, no concello de A Golada. Aquí traballan catro persoas de forma regular, contando co propietario e para tarefas específcas poida aumentar de forma temporal a plantilla ata cinco persoas.

A extensión da finca, tanto exterior como interior, é de uns 85.000 m<sup>2</sup>, que se divide en naves, plantacións de millo, zonas exteriores para coidados/tratamentos das propias reses e pequenas construccións para almacenaxe de maquinaria de traballo, que non é a totalidade da explotación xa que combinan con extensas propiedades na zona de Castilla que lles proporciona forraxe.

A explotación, a grandes rasgos, dívidese en tres zonas:

- Un espazo interior que está composto por una nave de uns 6000m2, donde viven estabuladas 110 reses adultas.
- Conta cunha zona exterior cercada para o tratamento de enfermidades ou diversos coidados que se deban facer ó animal.
- Outra construcción duns 120 $m^2$ , con pequenos establos individualizados para os terneiros, en total uns 20.

En canto á tecnoloxía implantada, en xeral, sorpréndeme que o propietario investira grandes cantidades de diñeiro, con poucas axudas económicas, tanto europeas como estatales. Engadir que pouco a pouco, nos últimos anos tivo que recortar neste aspecto xa que non podía facer frente a maioría dos artefactos instalados na explotación.

O principal problema que sofren os gandeiros, en primero lugar, é o prezo Euros/Litro que reciben.

Demostrouse que as distribuidoras de leite negocian entre sí, inda sendo competencia entre eles, o límite de prezo que van a pagar para así sacar o máximo rendemento posible ó producto co que comercializan. Desta forma podémonos facer unha idea de por qué o litro de

## CAPÍTULO 1. INTRODUCIÓN

<span id="page-21-0"></span>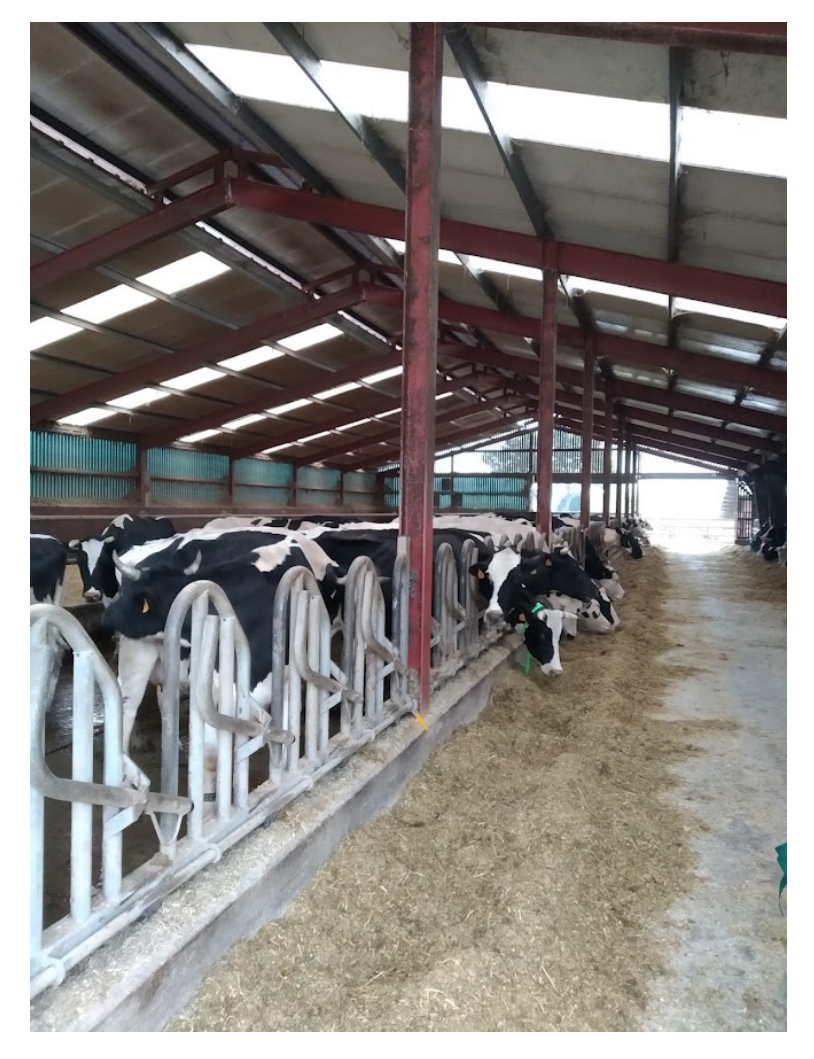

Figura 1.1: Graxa Tipo

leite en calquer supermercado oscila entre 0,55 (en marcas brancas) ata 0,80 (en certas marcas), cando ó gandeiro págaselle de media en torno 0,32 €/l.

Este dato agrávase todavía máis se sabemos que para unha granxa estándar como a visitada costalle en torno a 35 céntimos producir cada litro de leite.

As distribuidoras frman os contratos de forma anual co estado, e son innegociables para os gandeiros, entonces a crítica é dobre, tanto a nivel estatal por mirar para outro lado, como polo grado de inmoralidade que refexan as productoras leiteiras que ven como pouco a pouco van matando a un sector histórico, polo menos en Galicia.

Os sistemas de control plantéxase para poder facer estadísticas que leven a establecer a cadencia lóxica de ingresos que permitiría amortizar progresivamente as inversións na mellora da tecnoloxía.

Esta granxa traballa con un único proveedor de tecnoloxía, "Lely". O contacto con este proveedor de tecnoloxía prodúxose a través de comerciais da propia marca e a recomendación da cooperativa a invertir neste tipo de tecnoloxía.

En primeiro lugar, temos o sensor "Lely Qwes", é un sensor de actividade e identifcación de vacas montado nun collar. Éstos mandan a información a un único receptor situado na zona central da nave.

Os niveis de actividade mídense mediante un sofsticado sensor de aceleración que mide a duración e a intensidade do movemento no lugar de solo os pasos. Tamén mide a cantidade de tempo de rumia da vaca, que proporcionará valores sobre súa saúde.

Os cambios na rumia son os primeiros signos que poden avisar de posibles problemas. Canto antes poida o gandeiro obter información sobre un posible problema de saúde, máis barato será tratar o problema.

Outro aspecto automatizado que reduce bastantes horas de traballo e aumenta de forma notoria a hixiene da nave é un sistema de limpeza con cable e arrobadora que recorre os corredores arrastrando todo o esterco líquido grazas a unha paleta integrada a un canal instalado debaixo do corredor central. O canal pode ser de cemento, tanto circular como rectangular ou de tubo de PVC corrugado.

Unha das tecnoloxías que non esperaba e non coñecía é un robot que traballa de forma autómatica no ámbito da alimentación. Nestas granxas unha cooperativa encárgase de mesturar o pienso co forraxe e a través dun brazo de extracción do alimento vaino deixando o máis cerca posible dos comedeiros dos animais. O traballo desta máquina denominada "Lely Juno", funciona de forma autónoma e desenvolve a súa funcion de forma periódica polo pasillo acercando a alimentación ás reses. Unha vez acabado o circuito diríxese a súa estación de carga para a seguinte volta.

En canto a alimentación, nesta explotación anularon como tal as tradicionais salas de ordeño, que ahora usan para almacenar o leite que extraen dos animais. Estos mismos contedores de leite, chamados "Lely Nautilus", tamén integran tecnoloxía, xa que permite supervisar a través de un panel de control (xestionable tanto *in situ* pero a tamén a través da aplicación) a cantidade e calidade do leite que almacena. Esta granxa deste tamaño e volume de reses, produce por animal de 30 a 39 litros ó día. O modelo que eles utilizan non incorpora esta tecnoloxía, pero existen modelos nos cales os cabezales de limpeza autónoma, por aspersión, poden xirar 360 grados, o cal garantiza a máxima hixiene.

Para o ordeño das reses utilizan un concepto novo incorporando a tecnoloxía do robot "Lely Astronaut", xa que non é o gandeiro quen decide a qué hora se ordeñan qué vacas, se non que elas son quenes deciden de forma voluntaria cando realmente necesitan ir.

O robot está aberto e en funcionamento durante todo o día. Para motivar o acceso do animal, unha pequena tolva situada no interior da nave e conectada as tolvas principais vai depositando por demanda comida dentro da maquina de ordeño. Unha vez a vaca accede, unha porta cerra o acceso de outra, esto funciona grazas a interacción do sensor "Qwes" que a identifca, co robot.

A primeira vez que unha vaca accede, o gandeiro de forma manual debe situar as pezoneiras na ubre, pero solo para un primer reconocimiento do robot, xa que despois gardará esa confguración para dito animal, e unha vez entre tratará de forma individual, como é lóxico, a cada res. En cada ordeño, na pantalla de visualización de "Astronaut" podemos ver tanto os valores de información e identifcación de cada res, así como os datos correespondentes ca cantidade e calidade do ordeño de forma individual.

Cabe destacar aquí, que o propietario do negocio centrouse na estratexia da innovación, pero como xa explicamos con anterioridade, coas mínimas axudas que recibe, os baixos prezos do mercado… Viuse abocado a situación de reducir de catro a dúas unidades deste arfetacto, xa que xeraban uns gastos ós que non podía facer fronte.

Para a xestión ou tarefas de toda esta maquinaria interactúase cun sofware denominado "Lely T4C". De forma xenérica podemos dividilo en tres partes: panel de control, entrada de datos e saída de datos. O panel de control, a través dunha forma de representación dos reloxos de rendemento que, cunha visualización rápida e unha guia de cores, podemos saber qué está pasando na nave. Incorpora tamén un sistema de alarmas que saltarán en casos puntuais.

Controla con esto, entre outros datos máis técnicos, a saúde do animal, os períodos de celo, a alimentación, secado, os partos esperados, a producción…

## <span id="page-23-0"></span>**1.5 Xustifcación do modelo de negocio**

Explicado xa o modelo sobre o que vamos a aplicar tecnoloxía, a continuación vamos a xustifcar a mesma, é decir, en qué baso a evolución estratéxica dunha granxa tipo.

- Económico
- Control do Aprovisionamento
- Sanitario
- Producción
- Seguimiento

O primeiro punto é o mais interesante referíndonos a curto plazo, levar un maior control dos gastos e reducir os costes, para así facer crecer economicamente á explotación.

A través da tecnoloxía implementada podemos levar un control informático de todos os gastos, costes e benefcios sen deixar nada sen rexistrar, podendo observar por primeira vez grietas por donde nosos activos ou ben perden forzas e debemos melloralos ou actualizalos ou supoñen perdas e debemos abandoar esa práctica.

Un exemplo concreto sobre esto sería levar un control alimenticio indiviualizado para cada res. Os animais inxeren tanto herba fresca do campo como pienso ou productos naturales na propia nave.

Unha res debe cumplir cun obxetivo alimenticio ó largo do día para que tanto a calidade como a producción leiteiras sexan óptimas, se non controlamos canta herba fresca come durante o día e logo proporcionamoslle a mesma cantidade no interior da nave, nalgúns casos quedamos curtos e noutros estaremos sobrealimentando o animal. Chegando a conclusión de que perdemos na calidade da alimentación da res e na xestión do consumo de pienso e forraxes no interior da explotación.

Complementando a sabiduría do gandeiro co sistema aplicado, podemos chegar a coñecer perfectamente as necesidades de cada animal e cubrilas para incrementar a sua confortabilidade. Deste xeito conseguiremos produccións de maior calidade, que é un dos nosos grandes obxetivos.

Non buscamos o desenvolvemento e o crecemento da explotación para así introducir este tipo de granxas nun mercado con organizacións de moita mais entidade. A fnalidade é ter un maior control sobre todo o que pasa na noso negocio e poder contar cunha axenda con unha programación de actividades tanto cronolóxicamente como pola prioridade do proceso a realizar.

Esto permítenos mellorar e incrementar benefcios e poder competir nos mercados que nos interesan, donde as maiores exixencias veñen dadas pola calidade do producto fnal que estamos elaborando, perseguindo unha serie de certifcados de calidade que nos situarán noutro status.

## <span id="page-25-0"></span>**Capítulo 2 Alcance do sistema proposto**

O alcance do sisitema proposto vai a estudar unha serie de subsistemas, que cumplan as necesidades do proxecto, os cales describiremos en detalle a continuación para conseguir entender o sistema completo.

O sistema busca mellorar o rendemento e a sustentabilidade da explotación.

Actualmente a sustentabilidade do sistema depende dos retornos obtidos, baixo un escenario con determinadas condicións económicas e tecnolóxicas, unha política socio-medioambiental defnida, e unha base de recursos naturais concretos. É dicir, nos sistemas contemporáneos a sustentabilidade non pode explicarse plenamente sin referencia a estos tres conxuntos de condicións. Ademáis, para que o sistema sexa sostible debe ser posible biofísicamente, cunhas condicións socio-políticas aceptables, e técnica e económicamente viable.

A grandes rasgos, podemos agrupar os nosos subsistemas en dous grupos. Un no que a meta e buscar ou benefcio económico directo, ou no seu defecto, tentar de reducir as perdas o máximo posible. Incluimos neste subgrupo os subsistemas Económico e de Control de aprovisionamento.

Os subsistemas de Producción, Sanitario e de Seguemento perseguen outro obxetivo e é ter un control en tempo real ou o más actualizado posible do que pasa na nosa organización, para que, no momento que ocurra algo fora do normal, ou que dada unha acción tomemos a decisión de outra que a condiciona perdamos canto menos tempo mellor para ser o máis efcientes posibles. Véxase tomar decisión en canto enfermidade dun dos animais, ou da chegada dun parto, o control da fertilidade…

## <span id="page-25-1"></span>**2.1 Estudio subsistema : Económico**

O subsistema económico busca a través dunha sinxela interfaz a xestión e control de todos os gastos da explotación. Semella que é algo de sentido común pero neste tipo de sector non e algo común levar un control informatico actualizado e con históricos para saber en que situación nos atopamos neste momento, e admáis a xeración de posibles escenarios "aproximados" a futuro ó gozar de históricos de gastos, tendo como exemplo gastos pasados.

## <span id="page-26-0"></span>**2.2 Estudio subsistema : Control de Aprovisionamento**

No caso do control do aprovisionameto vai na liña do sector económico, busca que sexamos o máis específco posibles a hora de xestionar o noso stock, sexa de alimentación, médico, pezas de reposto…etc O obxetivo fnal é que manteñamos un stock constante e de calidade, sen excesos ou escaseza en ningún stock.

## <span id="page-26-1"></span>**2.3 Estudio subsistema : Sanitario**

Este subsistema permítenos xestionar e tratar todo ó relativo á saúde das reses. Inclúese no subsistema sanitario un actor secundario, xa que ten unha importancia notable neste subsistema pero non interactúa directamente co sistema, o veterinario. A fgura do veterinario dentro das explotacións gandeiras é compartido, e dicir, unha cooperativa e quen contrata e xestiona a estes profesionais. Cando exerce actividade na nosa granxa, e el quen lle comunica os cambios o administrador da explotación que será o encargado de actualizar os informes de saúde da ubre, tarefas para tratar unha determinada enfermidade…

#### <span id="page-26-2"></span>**2.4 Estudio subsistema : Producción**

Como indica o seu nome, no subsistema de producción encargaremonos de xestionar ó vinculado co ordeño: rendemento, calidade, erros.. A través da información dos informes tipo : información dos ordeños nas ultimas 24h, as reses que se atopan no período de retraso, secado... tomaremos decisións estratéxicas para o beneficio da organización.

## <span id="page-26-3"></span>**2.5 Estudio subsistema : Seguemento**

O subsitema de seguemento consiste en xestionar un seguemento das reses na organización : informes relativos o celo do animal, a fertilidade, abortos, minutos de rumia (en 24h)… Pero tamén a xestión das altas, traslados a matadoiros, modifcación da fcha do animal..

## <span id="page-27-0"></span>**2.6 Conclusión**

Con prioridade total daremos plena importancia a tres factores:

#### • **Mellorar a saúde dos animais que integran a explotación**

A saúde das reses e un valor clave para a rentabilidade do grupo. Co uso do sistema podremos detectar e tratar de forma proactiva desafíos costosos como a mistitis, alteracións de dietas e difcultades no parto.

#### • **Aforro de tempo**

Unha funcionalidade moi útil das ferramentas de monitoreo que recompilan datos en tempo real para transformalos en información de calidade para o gandeiro para que poida aumentar a precisión e calidade na súa labor.

#### • **Aumento de ingresos**

Cumplindo os dous puntos anterioires xa estaremos reducindo en valores signifcativos, costes ou perdas no negocio. Pero tamén podremos encontrar maiores benefcios grazas a mellora da fertibilidade do rebaño, optimizando as racións, asegurar o proceso de ordeño como unha técnica hixiénica e de calidade.

## <span id="page-29-0"></span>**Capítulo 3 Enxeñeria de Requerimentos**

O pRoceso de recopilar, analizar e verifcar as necesidades do cliente para un sistema de sofware chámase Enxeñería de Requerimentos. A meta da enxeñería de requerimentos é entregar unha especifcación de requerimentos de sofware correcta e completa. Apunta a mellorar a forma na que comprendemos e defnimos sistemas de sofware complexos.

É decir, é a doctrina a seguir para desenvolver unha especifcación completa, consistente e non ambigua, a cal servirá como base para acordos comúns entre cliente e a empresa que vai realizar o proxecto.[[9\]](#page-91-9)

### <span id="page-29-1"></span>**3.1 Proceso de Análise de Requerimentos**

O proceso de establecemento de requerimentos dun sistema desofware é o primer paso esencial en entregar o que o cliente desexa.

Defnimos cinco dases fundamentales :

#### • **Recoñecemento do sistema** :

Débese estudar inicialmente as especifcacións do sistema, realmente necesitamos chegar a entender o sofware dentro do contexto do sistema. En esta estapa a función primordial do desarrollador en todo momento é recoñecer os elementos do problema tal e como os percibe o usuario.

Aplicado ó noso sistema, debemos facer un estudo das necesidades do gandeiro, entender a labor que fai dentro da organización e localizar puntos de interés a nivel informativo que lle poidan facer máis sinxela a fase de recopilación de información para tomar as decisións pertinentes dentro da organización.

#### • **Avaliación e síntese** :

En esta etapa o desarrollador debe centrarse no fuxo e estructura da información, determinar os factores que afectan o desenvolvemento do noso sistema e atopar as restriccións de deseño. Estas tarefas conducen facilmente á determinación do problema de forma sintetizada.

#### • **Modelización** :

Durante a avaliación e síntese da solución, creanse modelos do sistema que servirán o desarrollador para comprender mellor o proceso funcional, operativo e de contido da información.

Os modelos servirán de pilar para o deseño do sofware.

En capítulos posteriores veremos en detalle o proceso de modelización do proxecto, a través de distintos tipos de diagrama que nos especifcarán o fondo do funcionamento do sistema proposto.

#### • **Especifcación** :

As tarefas relacionadas ca especifcación intentan proporcionar unha representación do software.

#### • **Revisión** :

Unha vez que se describe a información básica, se especifcanse os criterios de validación que servirán para demostrar que se chegou a un bo entendemento da forma de implementar con éxito o sofware. A documentación do análise de requerimentos permitirá unha revisión por parte do cliente, a cal posiblemente traerá consigo modifcacións nas funcións do sistema polo que deberá revisarse o plan de desenvolvemento e as estimacións previstas inicialmente.

Faremos énfase neste punto na parte fnal do proxecto, donde detallaremos o plan de probas, que consiste en probas de funcionalidade, de aceptación, rendemento e unitarias.

Aplicando unha visión específca do noso proxecto, realmente a funcionalidade principal do sistema é proporcionar dunha forma visible, clara e de fácil interpretación para que así o gandeiro base as súas decisións de negocio en datos.

Os nosos requisitos basearanse, na súa maioría, tanto no ingreso e eliminacións de datos nunha base de datos como na aplicación de fltros para conseguir a información concreta en cada momento.

Nunha explotación deste tipo, non podemos crear organigramas sobre tipos de departamentos, xerarquía da organización…etc

#### <span id="page-31-0"></span>**3.1.1 Requerimentos non funcionais**

Ademáis dos requerimentos funcionais debemos introducir os que representan propiedades que debe cumplir o noso sistema, ademáis especifcan criterios para valorar o servizo proporcionado.

Distinguimos entre requerimentos non funcionales :

- **Usabilidade** : Capacidade de cuantifcar o nivel de difcultade que ten o manexo da ferramenta por parte dos usuarios.
- **Escalabilidade** : Competencia da ferramenta para adaptarse e dar unha resposta positiva no momento que aumente de forma notoria o volumen de datos, o número de usuarios…
- **Seguridade** : Levar un control efciente no cal unicamente os usuarios rexistrados no sistema son os que acceden o contido, asi como un control dentro da organización para que cada usuario según os seus privilexios ou día no que nos atopemos só acceda ós contidos adecuados.
- **Fiabilidade** : Verosimilitude de que a ferramenta baixo condicións concretas de uso funcionará de forma óptima en todo momento.

Todas estos atributos teñen un fn común : A implementación dunha interface visual, de uso sinxelo e agradable de usar para o usuario.

## <span id="page-31-1"></span>**3.2 Estudo dos actores**

Como estudamos no primeiro punto deste proxecto, ainda que se traten centos de animais nunha soa explotación a cantidade de empregados non soe sobrepasar a cifra de catro persoas.

Como actores principais, distingo :

#### • **Administrador do sistema :**

É o máximo responsable da organización, ten acceso completo a todas as funcionalidades do sistema, desde as máis sinxelas como a consulta de información relativa os ordeños das ultimas 24h como poder acceder a zonas "privadas" a outros usuarios como poden ser os informe de gastos, o seguemento económinco da organización…

#### • **Empregados da explotación :**

Ben sexa desde o ordenador central da organización, ou ben desde as versións para móbil ou tablet, esta modalidade de actor podrase loguear no sistema cunha serie de restriccións de acceso só validas para o administrador. Os empregados utilizarán a aplicación, na maioría dos casos, para acceder a axenda que, por qué posto ten na organización e a data na que nos atopamos, redactará un informe de actividade concreto ao día actual.

Comprendemos a continuación outros dous actores que interactuan na organización pero non no sistema :

#### • **Empregados de mantemento :**

A través da empresa que nos proporciona a maquinaria, así como a instalación eléctrica da nave, sensores… As alertas notifcaranos de que algo non está funcionando como debería co sistema. Neste momento e cando entran estos actores, que se desplazan a explotación para poñer fn a este tipo de incidencias.

#### • **Veterinario :**

Ben sexa chamado por alertas sanitarias ou ben por revisións periódicas dos animais, estos entreganos os informes relativos a saúde da ubre, os partos, abortos, identifcación de enfermidades… que ingresaremos nos informes do sistema para así poder seguir levando un seguemento de cada un.

## **Capítulo 4 Sistema**

<span id="page-33-0"></span>N TUNHA primeira etapa de descripción de obxetivos faise a selección dos requerimentos, que nos darán unha visión de alto nivel, sen entrar en detalles ou tecnicismos, sobre o que o cliente precisa.

Na maioría dos casos, entrevistase ós usuarios que van dar uso a ferramenta, xa que é realmente útil xa que eles coñecen mellor o sector, que actividades frecuentan máis no día a día, saber que datos debemos refexar por pantalla, asi como o desenvolvemento dunhas pantallas que sexan intuitivas e sinxelas de manipular.

Este traballo conxunto dará como resultado a táboa de requisitos que se van levar a cabo. Co refnamento desta táboa poderemos facer unha segregación dos obxetivos do sistema.

### <span id="page-33-1"></span>**4.1 Requisitos do sistema**

Ca necesidade de entender con claridade os campos da táboa seguinte, enumerámolos a continuación:

- ID: Código dun caso de uso.
- Nome: Descrición da funcionalidade que se vai desenrrolar.
- Actor: Posición que ocupa na organización a persoa que utiliza dita funcionalidade.
- Subsistema: Módulo ó que pertence a funcionalidade concreta que tratamos.
- Descripción Funcional: Describe a funcionalidade que se está pedindo.
- Descripción Técnica: Describense os requerimentos solicitados polo cliente levado ó nivel de detalle técnico para levalos a cabo.

Nas fgura 4.1 e 4.2 podemos ver organizados nos distintos módulos o conxunto de requerimentos que detallaremos na táboa:

<span id="page-34-0"></span>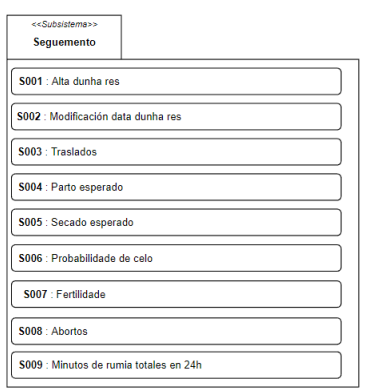

Figura 4.1: Subsistema de Seguemento

<span id="page-34-1"></span>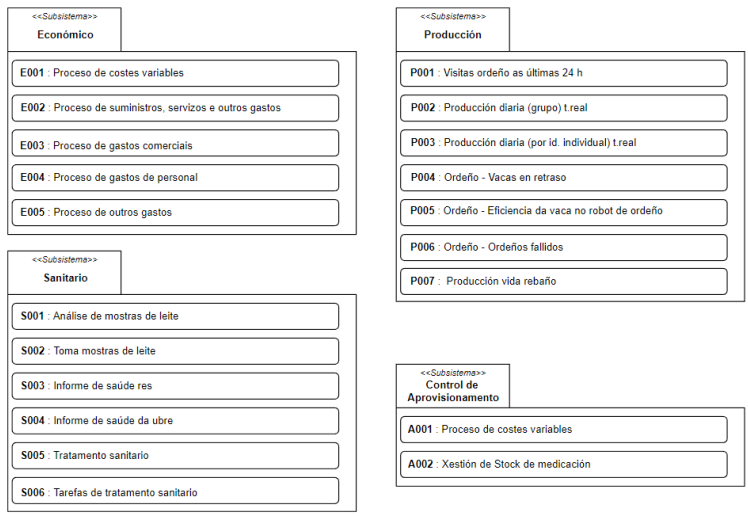

Figura 4.2: Subsistemas Económico, Producción, Sanitario e de Control de Aprovisionamento

<span id="page-35-0"></span>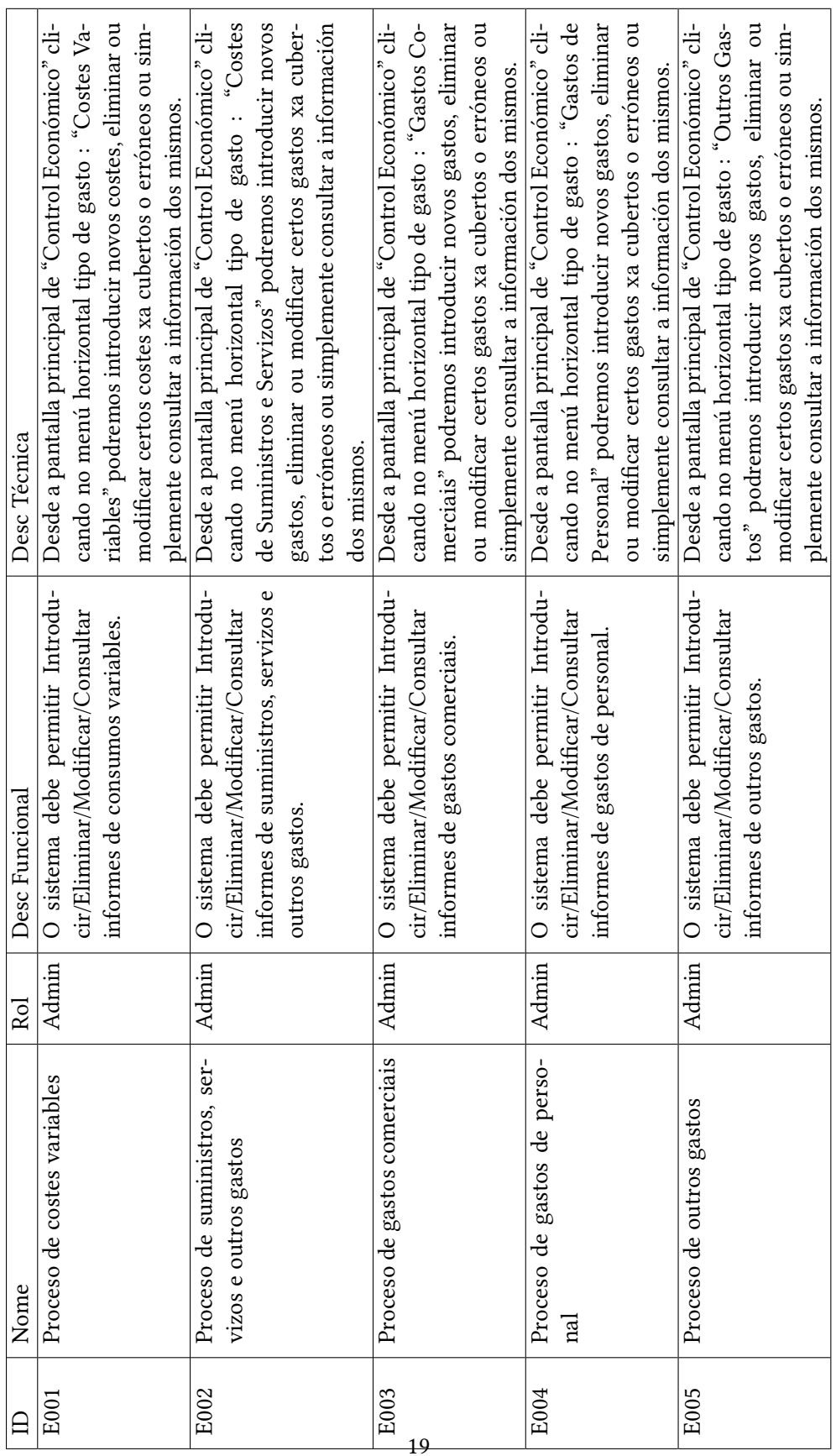

Táboa 4.1: Táboa de requisitos para o subsistema: Económico
Táboa 4.2: Táboa de requisitos para o subsistema: Control Aprovisionamento

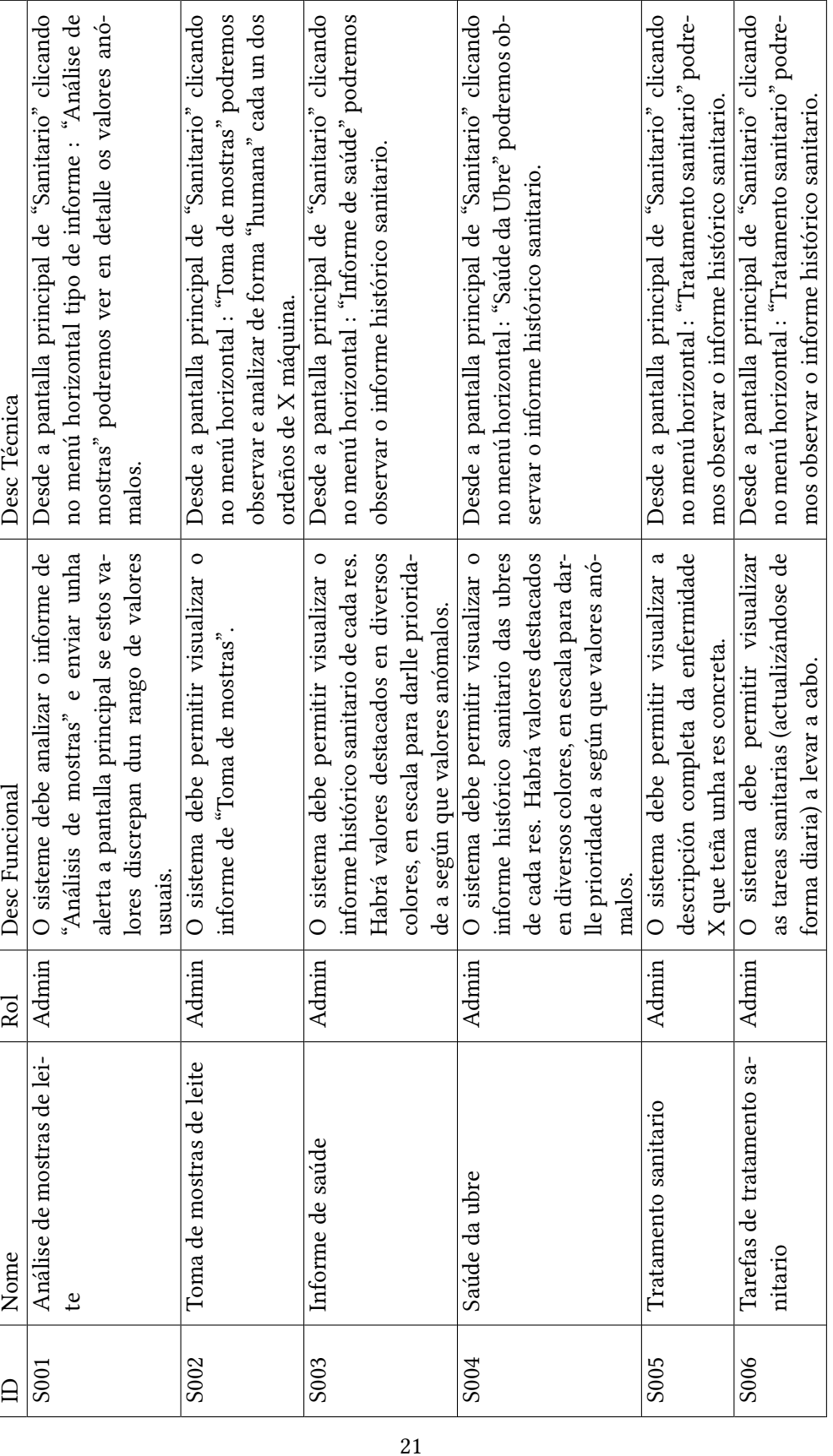

Táboa 4.3: Táboa de requisitos para o subsistema: Sanitario

|                  | Nome                       | Rol    | Desc Funcional                                | Desc Técnica                                                      |
|------------------|----------------------------|--------|-----------------------------------------------|-------------------------------------------------------------------|
| P <sub>001</sub> | Visitas de ordeño as últi- |        | Admin   O sistema permite realizar operacións | Desde a pantalla principal de "Producción" clicando no menú ho-   |
|                  | mas 24h                    | / User | de alta, modificacións, conlsultas e eli-     | rizontal : "Visitas Ordeño 24h" podremos observar e interactuar   |
|                  |                            |        | minacións sobre o informe de ordeños          | co informe de ordeños das últimas 24 horas.                       |
|                  |                            |        | das últimas 24 horas                          |                                                                   |
| P002             | Producción diaria (grupo)  |        | Admin   O sistema permitenos facer un segui-  | Desde a pantalla principal de "Producción" clicando no menú ho-   |
|                  | treal                      | / User | mento en tempo real do rendemento da          | rizontal : "Producción t.real Grupo" podremos observar o infor-   |
|                  |                            |        | producción diaria do total do grupo           | me en tempo real da producción da totalidade da explotación.      |
| P003             | Producción diaria (por id) |        | Admin   O sistema permitenos facer un segui-  | Desde a pantalla principal de "Producción" clicando no menú ho-   |
|                  | individual) t.real         | / User | mento en tempo real do rendemento da          | rizontal : "Producción t.real Individual" podremos observar o in- |
|                  |                            |        | producción diaria, a través dunha bús-        | forme en tempo real da producción dunha res concreta.             |
|                  |                            |        | queda por ID ou nome dunha res con-           |                                                                   |
|                  |                            |        | creta.                                        |                                                                   |
| P004             | Ordeño - Vacas en retra-   |        | Admin   O sistema debe permitir visualizar a  | Desde a pantalla principal de "Sanitario" clicando no menú ho-    |
|                  | $\overline{\phantom{0}}$   | / User | descripción completa da enfermidade           | rizontal : "Tratamento sanitario" podremos observar o informe     |
|                  |                            |        | X que teña unha res concreta.                 | histórico sanitario.                                              |
|                  |                            |        |                                               |                                                                   |

Táboa 4.4: Táboa de requisitos para o subsistema: Producción 1.1

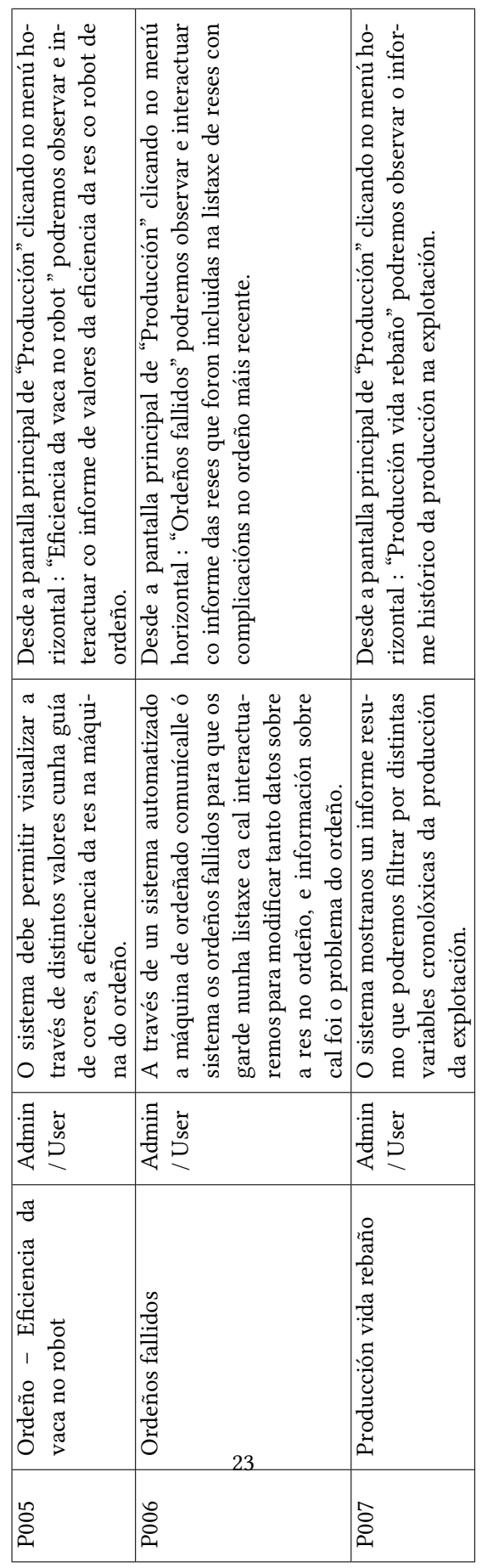

Táboa 4.5: Táboa de requisitos para o subsistema: Producción 1.2

|    | $\Box$           | Nome                   | Rol    | Desc Funcional                          | Desc Técnica                                        |
|----|------------------|------------------------|--------|-----------------------------------------|-----------------------------------------------------|
|    | S <sub>001</sub> | Alta dunha res         | Admin  | O sistema permite realizar operacións   | Desde a pantalla principal de "Seguimento" clicando |
|    |                  |                        |        | de alta a través dun informe detallado  | no menú horizontal : "Altas" accedemos ó informe    |
|    |                  |                        |        | dunha nova res no sistema               | a cubrir con todos os datos detallados sobre unha   |
|    |                  |                        |        |                                         | nova res no sistema.                                |
|    | S002             | Modificación datos res | Admin  | O sistema permite realizar operacións   | Desde a pantalla principal de "Seguimento" clicando |
|    |                  |                        |        | de modificación sobre a información     | no menú horizontal : "Modificación" accedemos ó     |
|    |                  |                        |        | detallada dunha res concreta            | informe detallado dunha res aberto a modificacións. |
|    | S003             | Traslados              | Admin  | O sistema permítenos dar de baixa a     | Desde a pantalla principal de "Producción" clican-  |
|    |                  |                        |        | unha res do sistema (pero non o borra-  | do no menú horizontal : "Traslados" podremos, a     |
|    |                  |                        |        | do da sua información) para enviala o   | través de un búscador de ID/Nome, dar de baixa do   |
| 24 |                  |                        |        | matadoiro seleccionando o motivo da     | sistema a unha res concreta.                        |
|    |                  |                        |        | baixa                                   |                                                     |
|    | S004             | Parto esperado         | Admin  | O sistema permitenos observar un ca-    | Desde a pantalla principal de "Seguimento" clican-  |
|    |                  |                        | / User | lendario individual por reses preñadas  | do no menú horizontal : "Partos" accedemos ó ca-    |
|    |                  |                        |        | que nos mostra un rango de datas "es-   | lendario, a través dun cuadro de búsqueda por ID/-  |
|    |                  |                        |        | peradas" para o momento do parto.       | Nome, para obter a información relativa as datas de |
|    |                  |                        |        |                                         | parto.                                              |
|    | S005             | Secado esperado        | Admin  | O sistema permitenos observar un ca-    | Desde a pantalla principal de "Seguimento" clican-  |
|    |                  |                        |        | lendario individual con reses cercanas  | do no menú horizontal : "Secados" accedemos ó ca-   |
|    |                  |                        |        | o seu período de secado que nos indica- | lendario, a través dun cuadro de búsqueda por ID/-  |
|    |                  |                        |        | rá un rango de datas "favorables" para  | Nome, para obter a información relativa as datas de |
|    |                  |                        |        | inciar o proceso                        | secado.                                             |
|    |                  |                        |        |                                         |                                                     |

Táboa 4.6: Táboa de requisitos para o subsistema: Seguimento 1.1

|    | S006 | Probabilidade de celo  | Admin  | O sistema permitenos observar un ca-    | Desde a pantalla principal de "Seguimento" clican-  |
|----|------|------------------------|--------|-----------------------------------------|-----------------------------------------------------|
|    |      |                        |        | lendario individual con reses cercanas  | do no menú horizontal : "Celo" accedemos ó calen-   |
|    |      |                        |        | o seu período de celo que nos indica-   | dario, a través dun cuadro de búsqueda por ID/No-   |
|    |      |                        |        | rá un rango de datas "favorables" para  | me, para obter a información relativa as datas de   |
|    |      |                        |        | inciar o proceso                        | celo.                                               |
|    | S007 | Fertilidade            | Admin  | O sistema mostranos un informe selec-   | Desde a pantalla principal de "Producción" cli-     |
|    |      |                        |        | tivo das reses que están en período de  | cando no menú horizontal : "Fertilidade" podre-     |
|    |      |                        |        | xestación                               | mos, acceder o informe ca información sobre a xes-  |
| 25 |      |                        |        |                                         | tación do animal                                    |
|    | S008 | Abortos                | Admin  | O sistema mostranos un informe selec-   | Desde a pantalla principal de "Producción" clicando |
|    |      |                        | / User | tivo das reses que sufriron un aborto   | no menú horizontal: "Abortos" podremos, acceder o   |
|    |      |                        |        | ordenadas de forma cronolóxica.         | informe ca información sobre as reses que sufriron  |
|    |      |                        |        |                                         | un aborto.                                          |
|    | S009 | Minutos de rumia total | Admin  | O sistema mostranos un informe da to-   | Desde a pantalla principal de "Producción" clicando |
|    |      | (24h)                  | ' User | talidade das reses e os seus minutos de | no menú horizontal : "Min Rumia 24h" podremos       |
|    |      |                        |        | rumia cada 24h. Podremos aplicar fil-   | acceder ó informe.                                  |
|    |      |                        |        | tros sobre o informe.                   |                                                     |

Táboa 4.7: Táboa de requisitos para o subsistema: Seguimento 1.2

- **4.1.1 Táboa de requisitos para o subsistema: Económico**
- **4.1.2 Táboa de requisitos para o subsistema: Control Aprovisionamento**
- **4.1.3 Táboa de requisitos para o subsistema: Sanitario**
- **4.1.4 Táboa de requisitos para o subsistema: Producción**
- **4.1.5 Táboa de requisitos para o subsistema: Seguimento**

# **4.2 Levantamento de requerimentos**

Logo de estudar coidadosamente o sofware proposto pola organización Lely, que traballa unicamente cas actividades relacionadas puramente co animal, sexa seguimento alimenticio, tratamento sanitario…

A xustifcación estratéxica da realización deste proxecto céntrase en intentar axudar o gandeiro a ter unha explotación máis competitiva, sen renunciar á calidade.

Por este motivo complementarase o sistema tratando unha serie de subsistemas :

- Económico : Control de gastos, procesos de costes…
- Control do Aprovisionamento : Xestión do stock, tanto a nivel médico como alimenticio.
- Sanitario : Toma de mostras, análise de informes, tratamentos…
- Producción : Controles individualizados ou grupais da producción das reses, dependendo de casos cmo ordeños fallidos, vacas en retraso…
- Seguimiento : Altas, traslados, partos esperados, analises da fertilidade…

Debemos salientar unha característica, o acceso sistema que será importante para a comprensión dalgunhas das descripcións tecnolóxicas das historias de usuario.

Podremos acceder e interactuar co sofware do sistema de dúas formas distintas. Da forma estándar, a través dun menú principal con seus respectivos botóns e buscadores. Este acceso está máis enfocado a labores de análise, recollida de información, xestión dos costes e gastos…

E outro tipo simplifcado, máis preparado para coñecer a labor diaria do traballo.

Se nos referimos a el por simplifcado é porque o sistema acaba coñecendo o para qué entra un usuario nun determinado momento, e reconóceo xa que existe por detrás un mecanismo de BPM, no que o usuario identifícase e ten unha axenda.

Dita axenda conten o seu login e o día actual, o sistema mostralle aquelas tarefas a realizar según o lugar que ocupa na organización e o día de hoxe.

Voltaremos a incidir na explicación máis adiante cos diagramas de casos de uso.

### **1. Económico**

- E001: **Proceso de costes variables** : Xestión (altas, baixas e modifcacións) do consumo mensual de materia prima (principalmente alimentación) e consumibles.
	- **–** E001.1: Introducción no sistema do consumo mensual.
	- **–** E001.2: Eliminación do sistema de informes de consumos mensual.
	- **–** E001.3: Modifcación no sistema de informes de consumo mensual.
	- **–** E001.4: Consultar información dos costes variables a través da aplicación de fltros
- E002: **Procesos de suministros, servizos e outros gastos** : Procesos de suministros, servizos e outros gastos: Aquí considérase dos gastos relativos a suministros tales como luz e auga. Tamén se incluen outros servizos e gastos (limpeza, material de ofcina…)
	- **–** E002.1: Introducción no sistema os gastos de suministros e servizos.
	- **–** E002.1: Eliminación de informes no sistema de gastos de suministros e servizos.
	- **–** E002.3: Modifcación da información relativa a gastos de suministros e servizos.
	- **–** E002.4: Consulta da información, aplicando fltros, dos gastos de suministros e servizos.
- E003: **Proceso de gastos comerciais** : Proceso de gastos comerciais: Xestiónase o presuposto investido para dar a coñecer o negocio e atraer a clientes
	- **–** E003.1: Introducción no sistema os gastos comerciais
	- **–** E003.2: Eliminación de informes do sistema de gastos comerciais.
	- **–** E003.3: Modifcación da información relativa a gastos comerciais.
	- **–** E003.4: Consulta da información, aplicando fltros, dos gastos comerciais.
- E004: **Proceso de gastos de persoal** : xestión do gasto de persoal que estará composto polos salarios e as cuantías destinadas a Seguridade Social do persoal que compón a plantilla.
	- **–** E004.1: Introducción no sistema os gastos persoais
	- **–** E004.2: Eliminación de informes do sistema de gastos persoais.
	- **–** E004.3: Modifcación da información relativa a gastos persoais.
	- **–** E004.4: Consultar a información dos gastos de persoal a través da aplicación de fltros contra a BD.
- E005: **Informe outros gastos** : Informe outros gastos: xestión de gastos non incluídos nas partidas anteriores, como reparacións e seguros.
	- **–** E005.1 : Introducción dos informes no sistema.
	- **–** E005.2 : Eliminación dos informes no sistema.
	- **–** E005.3 : Capacidade de editar a información relativa a estos gastos de reparacións e seguros.
	- **–** E005.4 : Consulta da información, aplicando fltros, de outros gastos.

### **2. Control de Aprovisionamento**

- A001: **Xestión de Stock de alimentación** : Xestiona a información agrupada polo tipo de alimento, da cantidade que nos queda para a realización da mestura co pienso que nos distribúe a cooperativa.
	- **–** A001.1: Altas/Compras de stock da alimentación.
	- **–** A001.2 : Eliminación da información relativa ó stock da alimentación.
	- **–** A001.3 : Modifcacións da información do stock da alimentación.
	- **–** A001.4 : Consulta de información, aplicando fltros, da xestión do stock de alimentación.
- A002 : **Xestión de Stock de Medicación** : Xestiona, a través de arquivos fonte elaborados polo veterinario, o stock de fármacos que necesitaremos para as reses.
	- **–** A002.1: Altas/Compras de stock de medicación.
	- **–** A002.2 : Eliminación da información relativa ó stock de medicación.
	- **–** A002.3 : Modifcacións da información do stock de medicación.
	- **–** A002.4 : Consulta de información, aplicando fltros, da xestión do stock de medicación.

Á hora de xestionar el stock da explotación, un dos principais factores que condicionan os cálculos é a natureza da demanda e a súa variabilidade. Existen dous grupos principais: Probabilísticos e Deterministas.

Centrarémonos neste segundo xa que, ésta metodoloxía parte da premisa de que a demanda é coñecida e ten un ritmo de consumo constante e, polo tanto, predecible (inda que, en realidade, sempre surxen imprevistos que distorsionan súa traxectoria).

Ubicaríase neste apartado o clásico modelo de Wilson, un dos primeiros métodos de xestión de inventarios. Como supón unha demanda constante durante o ano e prezos fxos independentemente do volume, é un modelo completamente determinista.

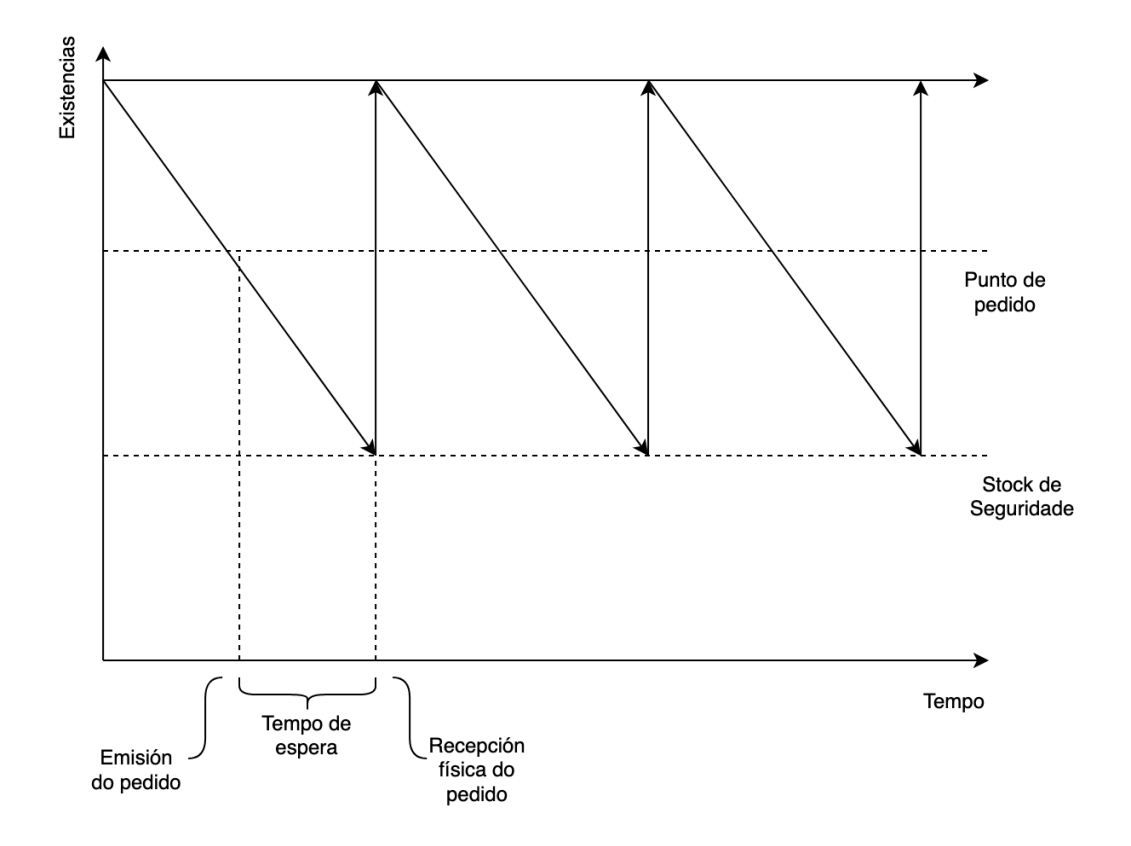

Figura 4.3: Gráfca de xestión de stock na explotación.

O uso do punto de pedido ten como obxetivo lograr o equilibrio entre o coste da inversión da mercancía e o risco da rotura de stock. O punto de pedido pode programarse de forma periódica (certo día á semana, por exemplo) o estar sometido a unha revisión continua. Optamos por esta segunda opción, xa que é máis fexible e contempla a heteroxeneidade dos productos almacenados e a variabilidade da demanda no tempo.

Para calcular o punto de pedido, hai que ter en conta os seguintes factores:

- Os niveis de stock de seguridade establecidos para non entrar na rotura de stock.

- O tempo de suministro dos proveedores: é o tempo que tarda un proveedor en xestionar o pedido e enviar a mercancía.

- O consumo esperado dese producto na unidad de tempo que corresponda (normalmente son días).

A fórmula do punto de pedido sería:

**Punto de pedido = Stock de seguridade + (consumo medio x tempo de suministro)**

## **3. Sanitario**

- S001: **Análise de mostras de leite** : Un recordatorio/alarma que nos da o sistema para que controlemos a calidade sanitaria de cada ordeño.
- S002: **Toma de mostras de leite** : Realizanse en cada ordeño para extraer información de forma individual de cada ordeño de unha res concreta.
- S003 : **Informe de saúde** : Trátase de un informe co histórico de cada animal, e tamén con certos valores "alarma" que debemos controlar para ter á res en condicións sanitarias óptimas.
- S004 : **Saúde da ubre** : É un valor que creo que é o sufcientemente importante para a calidade da producción que decido facer un informe por separado.

Da mesma forma que el anterior, un histórico sanitario da ubre y valores que nos poden dar pistas para o tratamento individualizado de cada res.

- S005 : **Tratamento sanitario** : No caso de que una res tenga algún problema, identifcarase con seu ID e a continuación de forma genérica explicará a enfermidade en cuestión que sofre o animal e o tratamento a aplicar.
- S006 : **Tarefas de tratamento sanitario** : De forma detallada explicará, día tras día qué tarefas sanitarias se deberán aplicar sobre o animal ordenado de forma cronolóxica.

## **4. Producción**

- P001: **Visitas de ordeño as últimas 24h** : Especifca qué res e en qué máquina de ordeño estuvo e canto tempo.
	- **–** P001.1 : Alta de reses na súa primeira sesión de ordeño.
	- **–** P001.2 : Eliminación de información relativa ó ordeño dunha res.
	- **–** P001.3 : Modifcacións da información do ordeño dunha res.
	- **–** P001.4 : Consulta de información, aplicando fltros, da xestión de os ordeños diarios das reses.
- P002 : **Producción diaria (grupo) t.real-** : En tempo real vainos mostrando por pantalla o total de litros reunidos do total da explotación no bidón principal.
- P003 : **Producción diaria (por id individual) t.real-** : En teempo real vainos dicindo o total de litros reunidos dunha res concreta organizadas por seus id.
- P004 :**Ordeño Análise da saúde da ubre** : A través de estos datos, podemos prever enfermidades e tratalas antes de que poidan causar danos máis graves.
- P005 : **Ordeño Vacas de retraso** : Selecciona as reses que recentemente deron a luz, e que, por este factor, sofren un bache no seu rendemento.
	- **–** P005.1 : Alta de reses que tras parto, entran en retraso.
	- **–** P005.2 : Reses que superan esta fase, e debemos eliminalas da lista activa das mesmas.
	- **–** P005.3 : Modifcacións da información de estas reses en concreto.
	- **–** P005.4 : Consulta de información, aplicando fltros, da xestión de vacas de retraso.
	- **–** P005.5 : Introducción da información da res en retraso e execución do proceso consecuente. (Puede ser que supere la fase provisional , Puede ser que supere la fase y eliminación de la lista activa Modifcaciones datos de la Res)
- P005 : **Ordeño Vacas de retraso** : Selecciona as reses que recentemente deron a luz, e que, por este factor, sofren un bache no seu rendemento.
- P006 : **Ordeño Efciencia da vaca no robot** : Evalúa a través de diferentes variables (tempo no cubículo, velocidad da extracción do leite, producción, media de ordeños…) a efcacia da res no robot.
- P007 : **Ordeños fallidos** : Ordenado de forma cronolóxica e identifcando de forma individual a cada res, explicando as razóns polas cales o ordeño no foi completo.
	- **–** P007.1 : Xestión de reses no seu primer ordeño. Novas reses : Alta de reses que tras un ordeño fallido, entran na lista.
		- Modifcación y baixa de reses : Reses que superan esta fase, e debemos eliminalas da lista activa das mesmas. Permite tamén a modifcación da información realtiva a res.
	- **–** P007.2 : Xestión de ordeños. Nuevos ordeños : Cada ordeño fallido, asociado a unha res, añade a lista de ordeños fallidos dunha res concreta.

Modifcación y baixa de ordeños : Podemos tanto modifcar valores do propio ordeño, ou eliminar un presunto ordeño fallido da propia lista.

- **–** P007.3 : Consulta de información, aplicando fltros, da xestión dos ordeños fallidos das reses.
- P008 : **Producción Vida Rebaño** : Mostra un informe resumo que identifca fltrando por periodos(anos)(meses) a elexir.

## **5. Seguimento**

- S001 : **Alta dunha res** : Permítenos introducir no sistema, completando unha serie de valores un novo animal.
- S002 : **Modifcación datos res** : Permítenos, se fose necesario, de forma manual, cambiar algún dos datos que poidan ser nulos ou incorrectos sobre a información dunha res.
- SE03 : **Parto esperado** : Selecciona as reses que están en proceso de xesta, e para cada unha infórmanos aproximadamente cándo será o parto.
- SE04 : **Secado esperado** : De forma individualizada infórmanos da data máis óptima para cada res para iniciar o secado. O obxetivo fundamental do periodo seco é ter o menor número de reses infectadas na seguinte lactación para asegurar unha alta producción de leite.
- SE05 : **Probabilidade de celo** : A través dun calendario individualizado indícanos para cada animal, en qué datas a probabilidade de celo estará en alza.
- SE06 : **Fertilidade** : Informe ca lista de vacas que están en periodo de xestación e cánto tempo levan preñadas.
- SE07 : **Abortos** : Mostra una listaxe das reses que sufriron abortos ordenadas cronolóxicamente.
- SE08 : **Minutos de rumia total (24h)** : Listaxe total das reses, que, para cada unha destacamos o dato dos minutos de rumia do animal. De ese modo queda rexistrado calquier aumento ou descenso da rumia, que en ambos casos ofrece una indicación bastante precisa do inicio do celo.
- SE09 : **Traslados** : Lista de reses con enfermidades graves ou con idades moi altas que son trasladadas o matadoiro. Non se borra súa información, gárdase para o histórico e o estudio estadístico.

# **Capítulo 5**

# **Modelo Casos de Uso**

UN caso de uso é un artefacto que define unha secuencia de accións que da lugar a un resultado de valor observable. Os casos de uso proporciónanos uhna estructura para resultado de valor observable. Os casos de uso proporciónanos uhna estructura para expresar requisitos funcionais no contexto de procesos empresariais e de sistema.

Un caso de uso empresarial defne unha secuencia de accións que unha empresa leva a cabo e que da lugar a un resultado de valor observable para un actor empresarial particular ou que mostra o modo no que a empresa responde a un evento empresarial.

Un caso de uso de sistema é una secuencia de accións que un sistema leva a cabo e que da lugar a un resultado de valor observable para un actor particular (alguén o algo fora do sistema que interactúa co sistema). Pódense representar como un elemento gráfco nun diagrama e como unha especifcación de caso de uso nun documento textual.

Un diagrama de caso de uso pode incluir varios casos de uso e as relacións entre casos de uso e as persoas, os grupos ou os sistemas que interactúan para levar a cabo o caso de uso.

Son un tipo de requerimentos utilizados para especifcar funcionalidades, especialmente en sistemas con un alto grado de interacción home/máquina. En esencia, os casos de uso describen os intercambios entre o sistema que se está describindo e as persoas ou sistemas externos que interactúan co primero, polo tanto son moi útiles para describir funcionalidades a varios tipos de usuarios e con moitas interfaces.

A validez dos casos de uso ven dada cando os usuarios e involucrados no sistema aceptan o funcionamiento porposto nos casos de uso, sempre que a redacción dos mesmos sexa boa, sen deixar espazo a ambigüedades.

Entonces os casos de uso deben ofrecer valor tanto ó equipo de usuarios como a los desanroladores do proxecto.[[10](#page-91-0)]

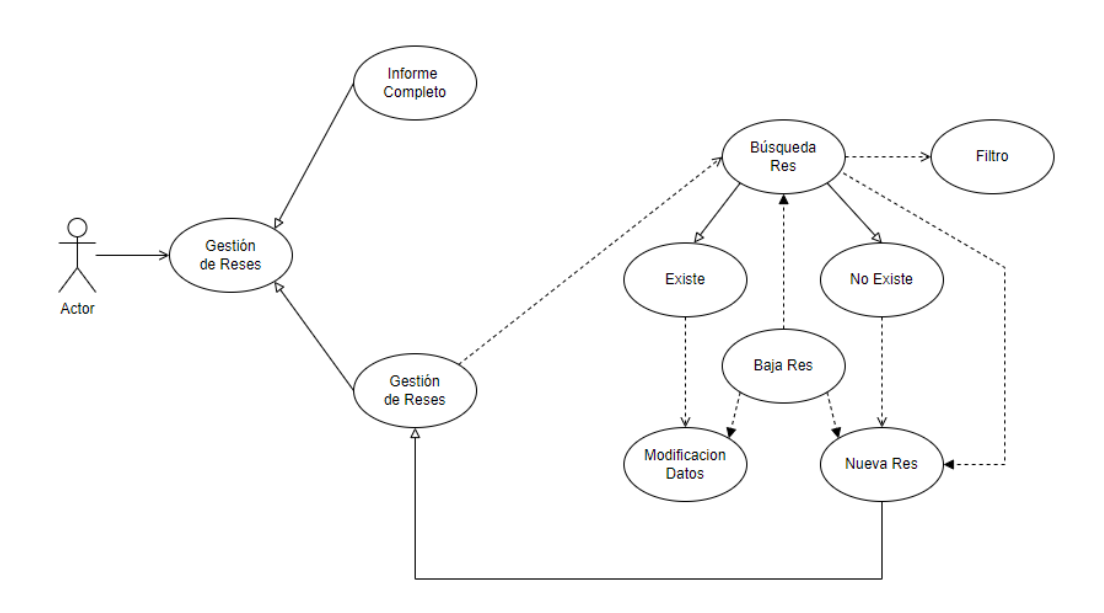

Figura 5.1: Diagrama caso de uso visitas ordeño 24h.

# **5.1 Diagramas de casos de uso**

Neste apartado farase o estudo dos diagramas de caso de uso, partindo das esixencias que propón o cliente e a través dun refnamento chegaremos os requisitos fnais a tratar. Este tipo de diagramas contribuen valor e axudan a facilitar o entendemento do comportamento de cada proceso dos diversos subsistemas.

Como modelar un diagrama que considerase a totalidade do sistema sería demasiado extenso e complexo, centrarémonos no subsistema de Producción, facendo referencia a todos os requisitos que o compoñen.[[11](#page-92-0)]

## **5.1.1 Caso de uso : Visitas de ordeño as últimas 24h**

Cando iniciamos o menú/sistema/… de "visitas de ordeño as últimas 24h" abrirásenos unha pantalla principal do proceso con dous botóns :

- Informe completo : Directamente mostra por pantalla unha listaxe co total das reses que foron ordeñadas pola máquina ca totalidade dos valores. Con un sistema de cores saliéntanse valores "críticos" ou fóra dos rangos a asumir para chamar a atención do gandeiro e estudar estes casos cocretos.
- Xestión de reses : Móstranos unha pantalla con un cadro de búsqueda, onde podremos introducir de forma manual tanto o ID dunha res ou o seu nome. Se non queremos

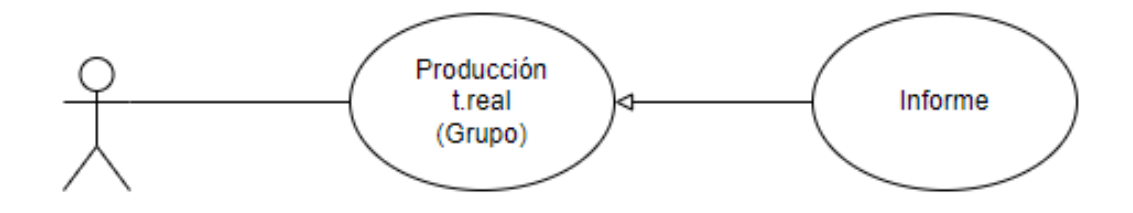

Figura 5.2: Diagrama caso de uso producción diaria (grupo) t.real

búscar a información completa dunha res, e interésanos agrupar reses por rango de datos, a través dun desplegable con todos os campos da tabla, podemos fltrar e facer máis sinxela a forma de xuntar un grupo de animais que cumplen unha característica común.

Nesta pantalla, cabe a posibilidade de que tratemos de consultar a información dunha res que todavía non foi dada de alta no sistema. Entonces no momento da búsqueda, o sistema sabe que non está incluida no subsistema de ordeño pero si dada de alta no sistema xeral. Chegadoa a este momento danos a opción de dar de alta a esa res no subsistema de ordeño.

No informe, sexa unha listaxe ou unha res concreta, podremos marcar unha casilla de selección para poder tanto modifcar os seus datos, así como dala de baixa do subsistema de ordeño.

## **5.1.2 Caso de uso : Producción diaria (grupo) - t.real**

Na pantalla principal do subsistema de producción/ordeño temos un botón "Producción t.real Grupo" no menú horizontal para a consulta directa de información da producción, con todos os seus valores, en t.real para a totalidade do grupo. De forma periódica e breve traslada a información que nos dan as distintas maquinas de ordeñado da organización das reses comprendidas na explotación.

## **5.1.3 Caso de uso : Producción diaria (por id individual) - t.real**

Na pantalla principal do subsistema de producción/ordeño temos un botón "Producción t.real Individual" no menú horizontal para a consulta directa de información da producción, con todos os seus valores, en t.real para un individuo do grupo.

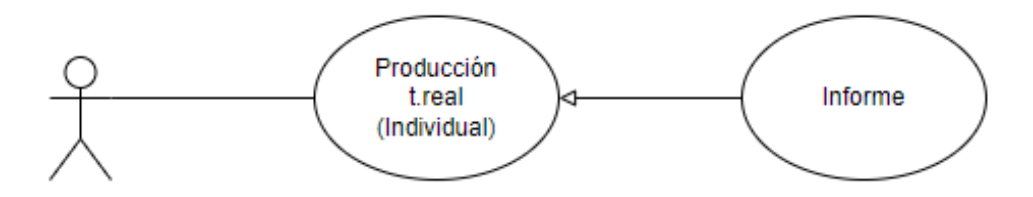

Figura 5.3: Diagrama caso de uso producción diaria (individual) t.real

## **5.1.4 Caso de uso : Ordeño - Vacas en retraso**

Cando iniciamos o Sistema de xestión de vacas en retraso, na primeira pantalla encontrámonos tres botóns :

- Xestión das Reses : Se iniciamos esta opción desplazamonos a outra pantalla, que che indica que teclees a res, a través de la consulta. Unha vez introducida, o sistema abre as dúas opcións seguintes :
	- **–** Modifcación : (abre tamén no caso de que a consulta encontre a res).
	- **–** Alta : (que tamén podemos chegar de forma non opcional no caso que ó introducir na consulta da res, unha que no exista, para dala de alta no sistema).

Ademáis, no caso de que decidamos consultar unha res, haberá dúas opcións : No caso de que exista, podremos modifcala ou eliminala como res productiva, e no caso de que non exista, automáticamente abriráse un informe a encher para dar de alta a nova res como productiva.

- Xestión efectos incidencias : No caso de entrar por este botón, véxase por una actividade que marca a axenda ou de forma manual. Necesita que primeiramente seleccione a incidencia concreta a tratar. Mostraranse as seguintes opcións : modifcar, eliminar ou alta.
- Calendario de Incidencias : Terá que seleccionar unha incidencia, e como consecuencia desa acción, o calendario selecciona a res á que afecta dita incidencia. No caso de que exista a incidencia, poderemos modifcala ou eliminala. Se non existe a incidencia, teremos que dar de alta ou non unha nova incidencia. En cada un de estos pasos, modifcación, eliminación ou creación, podemos ver os efectos que condiciona a incidencia, se ten efectos, levaranos de forma directa a xestionar os efectos.

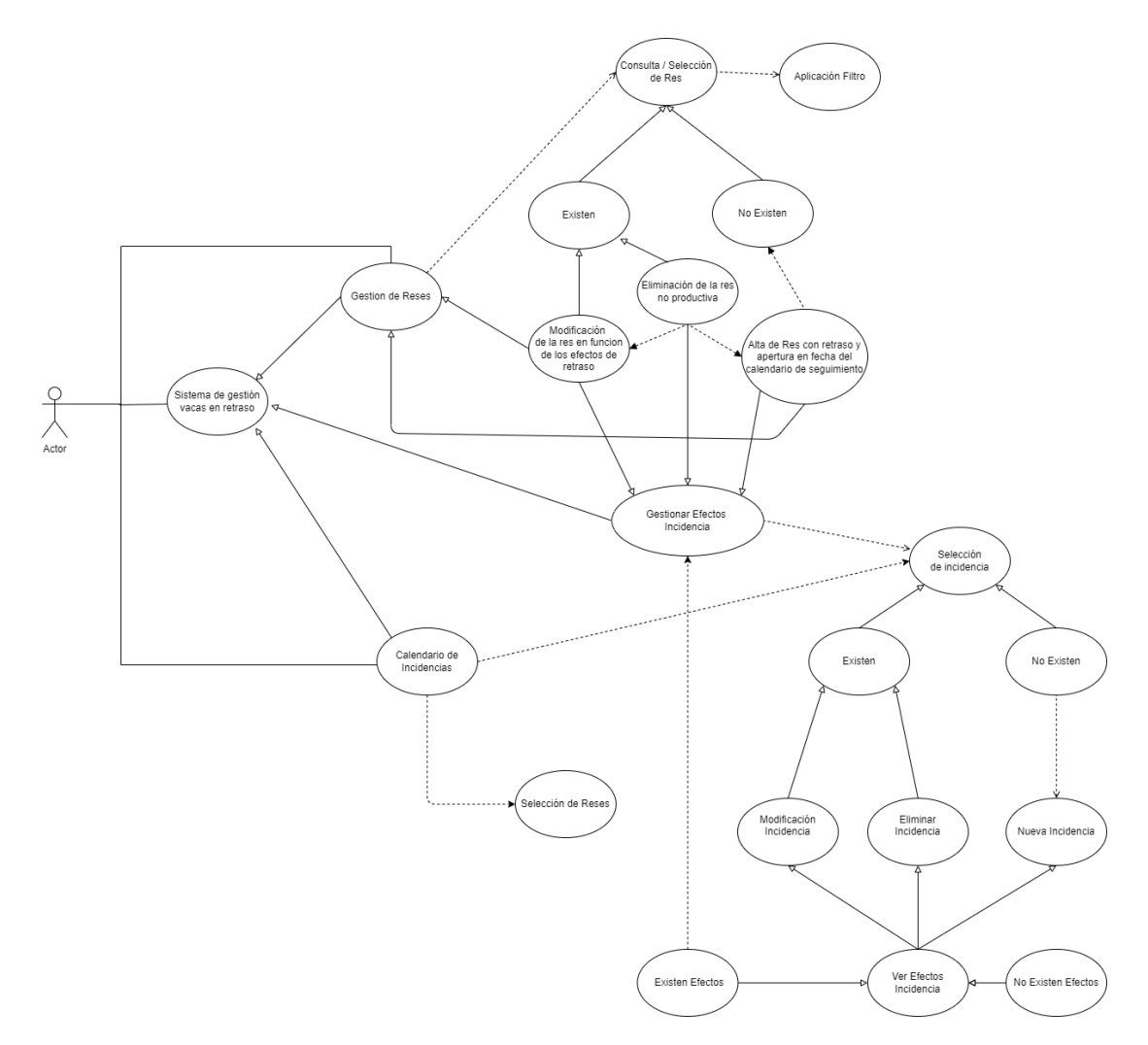

Figura 5.4: Diagrama caso de uso da xestión das reses en período de retraso

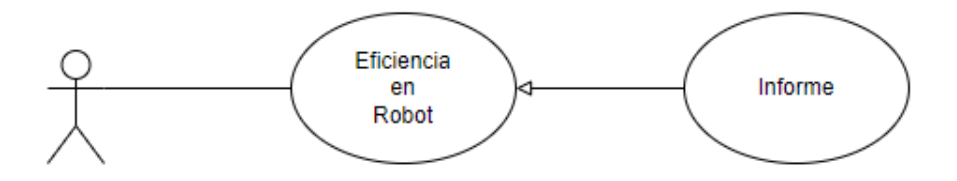

Figura 5.5: Diagrama caso de uso do rendemento da res no robor de ordeñado.

## **5.1.5 Caso de uso : Ordeño - Rendemento da res na máquina de ordeño**

O sistema permítenos levar un seguimento tanto individual como grupal que, a través de valores que nos proporciona a maquina de ordeño poder calcular o rendemento que ofrece cada animal. Como en todos os informes, para axudar a detectar valores anómalos volvemos a seguir unha paleta de cores para identifcalos e tratalos o máis rápido posible.

## **5.1.6 Caso de uso : Ordeños fallidos**

Cando iniciamos o sistema de xestión de ordeños fallidos, o usuario atopase nunha primeira pantalla con dous botóns, ou ben seleccionamos a xestión de reses ou la xestión de ordeños.

Vamos a empezar por la primeira, a xestión das reses. Nun primeiro momento, obteremos sempre un cadro de búsqueda (ID ou nome) e selección da consulta. Nesta, poderemos ou non aplicar un fltro, e unha vez pasado éste, no caso de que a res exista, pasamos directamente á modifcación da res buscada. No caso contrario, lánzao á pantalla de creación de unha nova res de ordeño.

En cualquer momento, sexa na consulta, na modifcación de unha res existente ou durante a creación da res,poderemos poñer fn ó proceso dando de baixa á res. Se buscamos a xestión de ordeños, teremos que realizar dúas accións, en primer lugar, seleccionar a res en concreto da que queremos xestionar seus ordeños, e logo en concreto o ordeño en concreto que queremos estudar.

Unha vez que seleccionamos o ordeño, no caso de que exista poderemos modifcar/consultar seus valores, e no caso contrario, crear un novo ordeño.

Como na rama anterior, tanto na consulta dos ordeños concretos de unha res, como na modifcación e na creación, poderemos eliminar un ordeño.

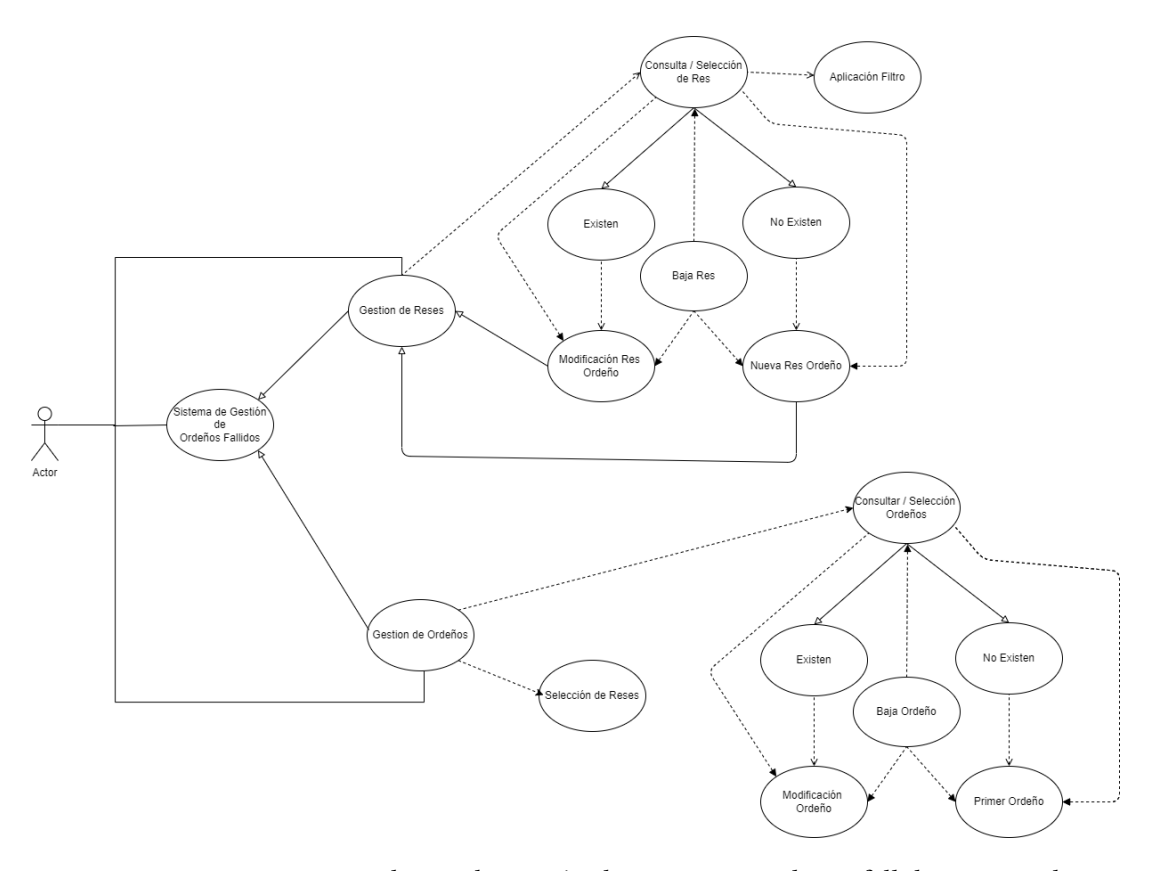

Figura 5.6: Diagrama caso de uso da xestión das reses con ordeños fallidos rexistrados.

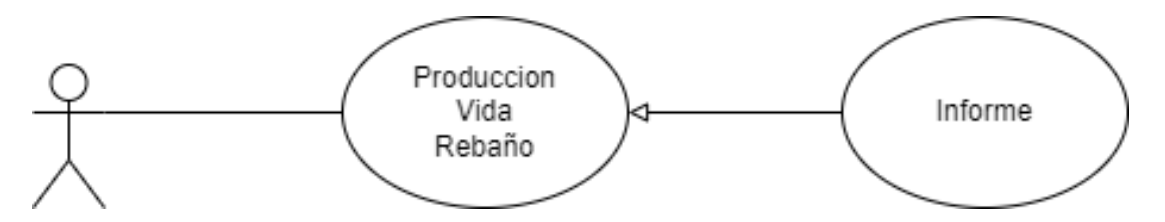

Figura 5.7: Diagrama caso de uso da producción vida rebaño da explotación.

## **5.1.7 Caso de uso : Producción vida rebaño**

O sistema permítenos observar un informe co histórico completo da explotación dende que se deu de alta na nave o sistema de información.

Como a cantidade de información pode ser moi densa, se clicamos no fltro abrirase unha ventá emerxente na cal poderemos seleccionar o tipo de periodo, sexan días, meses, anos… etc e a cantidade destes que queremos mostrar.

# **Capítulo 6 Deseño de Pantallas**

 $\sum$ <sup>ESTE apartado imos a tratrar o deseño das pantallas nunha primeira aproximación. Unha vez que o cliente está de acordo cas demandas ou requisitos que nos esixe, pasamos a</sup> vez que o cliente está de acordo cas demandas ou requisitos que nos esixe, pasamos a elaboración destes Mockups. Destácanse e documéntase a información notable cada un destas pantallas.

Teoricamente un mockup é un prototipo visual realizado antes do desenvolvemento do traballo. O propósito que cumplen é transformar ideas en funcionalidades e ademáis axuda ó cliente a exteriorizar e comprender unha visión dos procesos do sistema.

Normalmente temos unha idea xeral do que queremos, pero non temos tanta seguridade respecto ós detalles de desenvolvemento, como por exemplo a ubicación dos botóns e do contido, ou cómo as distintas pantallas e funcionalidades van a interactuar entre sí.

As pantallas da aplicación defínense a partir dos requisitos tratados no punto anterior. Ademáis de poder mostrar dunha forma sinxela ó cliente unha aproximación do diseño da mesma, funciona como manual ós desenvolvedores do proxecto. De esta forma cercionámonos de que o desenrolo vai seguir a base que foi aprobada polo cliente.

Nunha primeira versión do sistema modelamos unha aplicación de escritorio para instalar no pc central da organización. Estos deseños incluiron diferentes tipos de botóns (simples, desplegables…), menús, informes, formularios… Como mencionamos con anterioridade son realmente importantes para que tanto o cliente, a empresa desarrolladora do sistema, como os propios desarrolladores teñan o mesmo punto de vista do que se vai realizar.[[12\]](#page-92-1)

Utilizaremos la aplicación Balsamiq para o deseño estos mockpus.

[\[13](#page-92-2)]

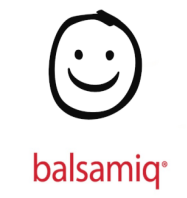

Figura 6.1: Logo da ferramenta de deseño de pantallas que vamos a utilizar : Balsamic Wireframes

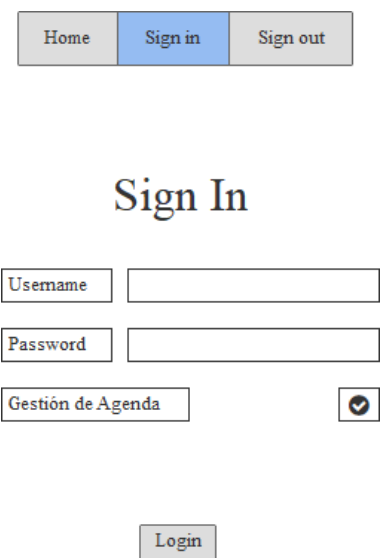

Figura 6.2: Pantalla de xestión de acceso o sistema

# **6.1 Mockups**

Este punto céntrase na exposición dalgunhas das pantallas polas que pasará o usuario no funcionamento do día a día ca ferramenta.

# **6.1.1 Pantalla principal e Login con posibilidade de xestión de axenda**

No momento que arrancamos a ferramenta, sea cal sea a noso papel na organización, será común, tanto sexamos un usuario raso como o administrador do sistema.

Como xa vimos nos distintos diagramas, a ferramenta danos opción a ingresar no sistema a través dun Login ó uso, que nos levará a pantalla principal :

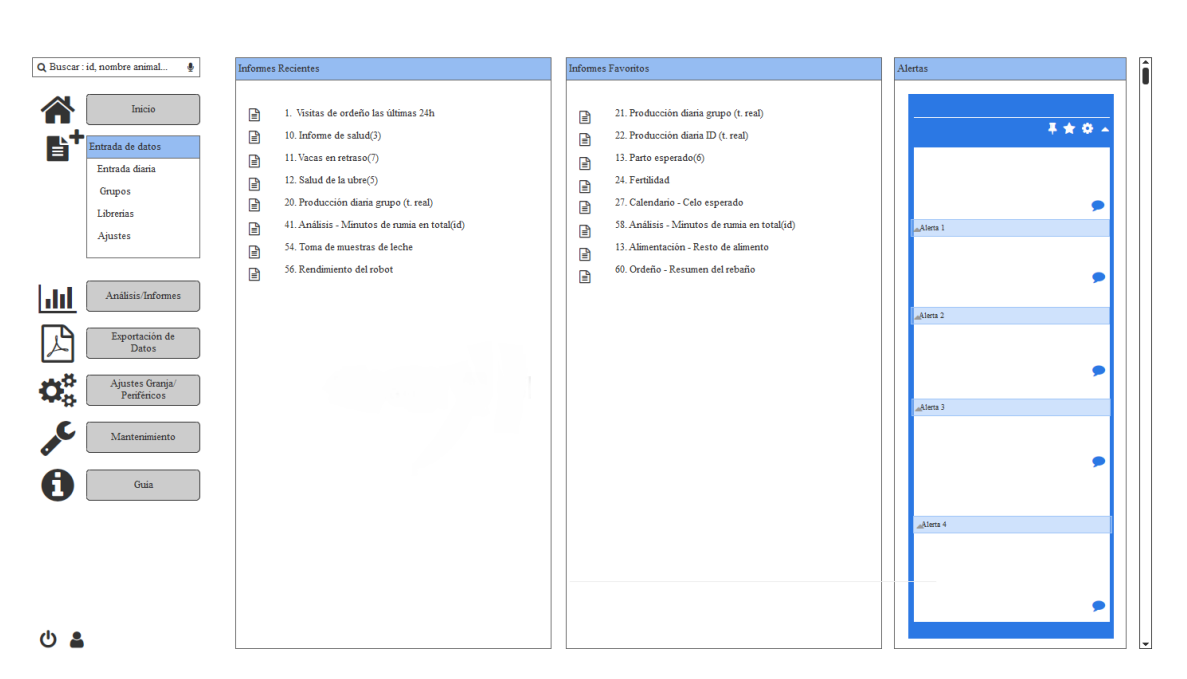

 $\sum_{n=1}^{\infty}$   $\frac{1}{2}$  12:30

Figura 6.3: Pantalla inicial da ferramenta con acceso sin xestión de axenda

No caso de que se marque na casilla de xestión de axenda, pasaremos por unha serie de pantallas de cáculo de perfl ata lograr o obxetivo que é obter o perfl útil.

Con esta información e ca axuda da axenda, o sistema describirame as tarefas a realizar no día que nos atopemos, sexan periódicas, singulares, de alertado…

## **6.1.2 Producción vida rebaño e ventana de fltro**

Unha vez situados dentro do menú dos distintos subsistemas, seleccionamos producción e a continuación a "Producción vida rebaño" donde nun primer momento aparecerá unha ventá emerxente donde debemos fltrar por tipo de período e o número ordinal deste tipo período predefnido entre outras opcións :

Unha vez fltrado o sistema presenta a pantalla do informe donde a través de un menú desplegable podremos realizar fltros de búsqueda, seleccionar algunha fla para modifcar algún dato de forma particular, operacións para facer medias, sumatorios…

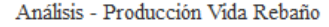

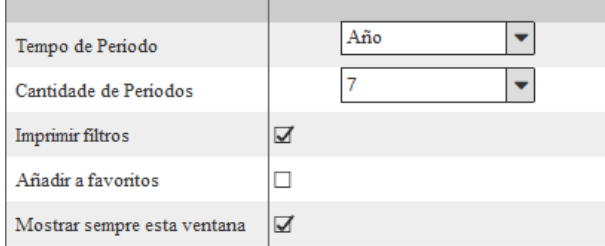

Figura 6.4: Ventana emerxente para aplicar os diversos fltros para examinar a producción vida da explotación

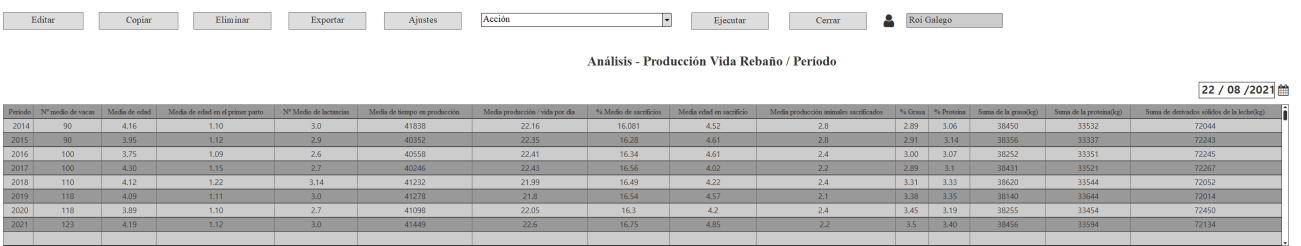

Figura 6.5: Pantalla de informe da producción vida na explotación.

| Editar          |                | Copiar         | Eliminar         |                 | Exportar    |               | Ajustes               | Ejecutar                       | Cerrar | д                       | Roi Galego            |                                    |                                                 |
|-----------------|----------------|----------------|------------------|-----------------|-------------|---------------|-----------------------|--------------------------------|--------|-------------------------|-----------------------|------------------------------------|-------------------------------------------------|
|                 |                |                |                  |                 |             |               |                       | Ordeño - Rendimiento del Robot |        |                         |                       |                                    |                                                 |
| Nº Robot Ordeño | Número de vaca | Total de Leche | Tiempo en Ordeño | % Tiempo Ordeño | Tiempo Ibre | % Tiempo Ebre | Velocidad Media Leche | Velocidad Máxima Leche         |        | Nº Ordeños Nº de Fallos | Duración Media Ordeño | Tiempo Muerto Ordeño Media         | 22 / 08 / 2021 单<br>ĥ<br>Tiempo de Ordeño Medio |
|                 |                |                |                  |                 |             |               |                       |                                |        |                         |                       | DI / DD / TI / TD                  | DI/DD/TI/TD                                     |
|                 | 091            | 1088.4         | 11:42            | 52.91           | 10:21       | 46.60         | 3.1                   | 4.5                            | 141    |                         | 4:21                  | 0:10 / 0:09 / 0:12 / 0:09          | 3:20 / 2:31 / 2:32 / 3:20                       |
|                 | 103            | 1034.3         | 12:40            | 50.22           | 10:53       | 46.60         | 2.3                   | 4.2                            | $112$  | $\overline{2}$          | 4:33                  | $0:012$ / $0:07$ / $0:11$ / $0:11$ | 3:49 / 2:13 / 3:37 / 3:42                       |
|                 | 131            | 1424.0         | 12:54            | 54.54           | 10:24       | 46.60         | 2.4                   | 4.5                            | 164    |                         | 4:16                  | 0:09 / 0:011 / 0:13 / 0:08         | 2:47 / 2:33 / 3:34 / 3:12                       |
| $\overline{2}$  | 022            | 988.2          | 12:46            | 51.75           | 10:15       | 46.60         | 2.5                   | 4.3                            | 123    | $\overline{2}$          | 4:47                  | $0:09$ / $0:09$ / $0:11$ / $0:09$  | 2:37 / 3:33 / 3:37 / 3:21                       |
| $\overline{z}$  | 041            | 1201.2         | 12:21            | 42.96           | 10:55       | 46.60         | 2.7                   | 4.1                            | 145    |                         | 4:57                  | 0:10 / 0:11 / 0:14 / 0:09          | 3:44 / 2:32 / 3:34 / 2:40                       |
| $\overline{2}$  | 086            | 1052.3         | 13:55            | 54.97           | 10:53       | 46.60         | 2.8                   | 3.9                            | 163    |                         | 4:19                  | 0:09 / 0:09 / 0:11 / 0:09          | 2:11 / 3:13 / 2:37 / 3:14                       |
| $\overline{2}$  | 120            | 1042.5         | 12:37            | 56.98           | 10:24       | 46.60         | 2.8                   | 4.5                            | 124    | $\overline{z}$          | 4:24                  | $0:09$ / 0:09 / 0:09 / 0:09        | 2:22 / 2:35 / 3:33 / 3:30                       |
| $\overline{2}$  | 063            | 1058.8         | 12:17            | 59.99           | 10:15       | 46.60         | 2.9                   | 4.4                            | 126    | R                       | 4:43                  | 0:13 / 0:11 / 0:11 / 0:09          | 3:44 / 3:43 / 3:37 / 2:13                       |
| $\overline{2}$  | 034            | 1080.0         | 12:35            | 51.93           | 10:13       | 46.60         | 2.6                   | 3.9                            | 148    | $\overline{z}$          | 4:59                  | $0:09$ / $0:09$ / $0:08$ / $0:12$  | 2:55 / 3:12 / 3:34 / 3:12                       |
| $\overline{2}$  | 052            | 1095.7         | 14:36            | 54.91           | 10:15       | 46.60         | 2.5                   | 4.5                            | 151    | $\overline{z}$          | 4:11                  | $0:09$ / $0:09$ / $0:11$ / $0:09$  | 2:27 / 2:33 / 2:37 / 2:11                       |
|                 | 101            | 1022.3         | 12:58            | 70.96           | 08:12       | 46.60         | 3.1                   | 4.5                            | 163    | $\overline{z}$          | 4:23                  | 0:09 / 0:11 / 0:11 / 0:09          | 3:13 / 3:43 / 3:37 / 3:42                       |
|                 | 019            | 1046.4         | 12:19            | 57.95           | 10:50       | 46.60         | 3.0                   | 3.8                            | 175    |                         | 4:34                  | 0:09 / 0:09 / 0:11 / 0:09          | 2:42 / 2:33 / 3:36 / 3:20                       |
| $\overline{2}$  | 024            | 1017.6         | 11:50            | 43.94           | 10:16       | 46.60         | 2.7                   | 4.5                            | 178    | $\overline{z}$          | 4:46                  | 0:21 / 0:09 / 0:11 / 0:09          | 2:11 / 3:12 / 2:30 / 3:10                       |
|                 | 011            | 1490.4         | 12:32            | 52.91           | 10:12       | 46.60         | 2.4                   | 4.1                            | 122    |                         | 4:57                  | 0:09 / 0:09 / 0:11 / 0:09          | 3:13 / 2:33 / 3:37 / 3:31                       |

Figura 6.6: Pantalla de informe do rendemento da res na máquina de ordeño.

# **6.1.3 Informe de rendemento da res no robot de ordeño**

Nesta pantalla de informe observarase unha serie de valores por cada unha das reses relativa a efciencia da res na máquina de ordeñado. Contemplamos información moi concreta de cada ordeño dende o tempo que está na maquina ordeñando, o rendemento por tempo e cantidade por cada unha das ubres de forma individual.

Aquí temos simples deseños, na aplicación real habrá unha codifcación de cores dende amarelos ata vermellos para detectar a tempo valores anómalos e poder identifcalos dunha forma máis sinxela.

*6.1. Mockups*

# **Capítulo 7 Modelado da Aplicacion**

# **7.1 Deseño Arquitectónico**

O Deseño arquitectónico permítenos tanto determinar como se organiza o propio sistema como a forma na que ten que deseñarse a estructura xeral.

Actúa como un nexo entre a enxeñería de requerimentos, que reconoce os compoñentes principais da estructura e a relación entre eles, e o deseño.

Destacamos unha serie de vantaxes que nos proporciona valor o proxecto ó documentar e modelalo de forma correcta :

- Comunicación cos clientes : A arquitectura é unha presentación de alto nivel do sistema, poderase usar como un enfoque para a discusión cos clientes.
- Análise do sistema : Nunha etapa precoz do desenvolvemento do sistema, aclarar a arquitectura do sistema require certo nivel de análise. As decisións do deseño arquitectónico teñen un efecto profundo sobre se o sistema pode ou non realizar requerimentos críticos como rendemento, fabilidade e mantenibilidade.
- Reutilización a gran escala : Un modelo dunha arquitectura do sistema é unha pequena e manexable descripción de como se organiza o sistema e como os diferentes compoñentes entre si cooperan para obter bos resultados. Polo xeral, a arquitectura do sistema é a mesma para sistemas con requerimentos similares como o noso caso, inserccións, modifcacións, consultas e eliminacións de valores en BBDD, e polo tanto podo soportar reutilización sofware a gran escala.

# **7.2 Xustifación Arquitectura seguida : MVC**

A rama da enxeñería do sofware preocúpase por crear procesos que aseguren calidade nos programas que se realizan e dita calidade atende a diversos parámetros que son desexables para todo desenvolvemento, como a estructuración dos programas ou reutilización de código, que debe infuir positivamente na facilidade de desenvolvemento e mantemento.

Os enxeñeiros sofware que se adican a estudar de qué maneira se poden mellorar os procesos de creación de sofware e unha das solucións ás que chegaron é a arquitectura basada en capas que separan o código en función das súas responsabilidades ou conceptos. Por tanto, cando explicamos MVC o primeiro que temos que saber é que está ahí para axudarnos a crear desenvolvementos con maior calidade.

# **7.3 MVC : Modelo Vista Controlador**

MVC é unha proposta de arquitectura do sofware utilizada para separar o código polas súas distintas responsabilidades, mantenndo distintas capas que se encargan de facer tareas moi concretas, o que nos ofrece benefcios diversos.

Seu fundamento é a separación do código en tres capas diferentes, acotadas pola súa responsabilidade, chamadas Modelos, Vistas e Controladores.[[14\]](#page-92-3)

## • **Modelo**

É a capa donde se traballa cos datos, polo tanto contendrá mecanismos para acceder á información e tamén para actualizar o estado.

Os datos terémolos habitualmente nunha base de datos, polo que nos modelos teremos todas as funcións que accederán ás táboas e farán os correspondientes "SELECTS", "UPDATES", "INSERTS", "DELETES"… etc.

Non obstante, cabe mencionar que cando se traballa con MCV, ó habitual tamén é utilizar outras librerías como PDO ou algún ORM como Doctrine, que nos permiten traballar con abstracción de bases de datos e persistencia en obxetos. Por elo, en vez de usar directamente sentencias SQL, que solen depender do motor de base de datos co que se esté traballando, utilízase un dialecto de acceso a datos basado en clases e obxetos.

#### • **Vista**

As vistas, como seu nome nos fai entender, conteñen o código de nosa aplicación escritorio que vai a producir a visualización das interfaces de usuario, é dicir, o código que nos permitirá renderizar os estados de nosa aplicación en HTML.

Nas vistas nada máis temos os códigos HTML e PHP que nos permite mostrar a salida de forma estética e intuitiva.

Na vista xeralmente traballamos cos datos, non obstante, non se realiza un acceso directo a éstos. As vistas requerirán os datos ós modelos e delas xenerarase a saída, tal como noso sistema o requira.

#### • **Controladores**

Contén o código necesario para responder ás accións que se solicitan na aplicación, como pode ser visualizar un elemento, realizar unha modifcación dun dato concreto dunha res, unha búsqueda de información, etc. En realidade é una capa que sirve de enlace entre as vistas e os modelos, respondendo ós mecanismos que poidan requerirse para implementar as necesidades da nosa aplicación. Pero a sua responsabilidade no é manipular directamente datos, nin mostrar ningún tipo de saída por pantalla, se non servir de enlace entre os modelos e as vistas para implementar as diversas necesidades do desenvolvemento.

# **7.4 Modelo de datos : Modelo relacional**

A capa modelo engloba a lóxica de negocio así como os propios accesos á base de datos. As clases persistentes, desenvoltas en lenguaxe UML, están representadas no modelo relacional das fgura 7.2, 7.3, 7.4 e 7.5 e está formada por :

[\[15](#page-92-4)]

- **Res** : Esta clase representa a calquer res que esté rexistrada no sistema.
- **Administrador** : Esta entidade sitúa a toda persona usuaria que está registrada no sistema. Esta entidade terá os máximos permisos dentro da aplicación escritorio.
	- **Usuario** : Esta clase representa a calquer traballador rexistrado no sistema. Terá acceso a información relativa á producción da explotación, pero non así na xestión económica da explotación.
- **SensorObservable** : Esta entidade proporciona unha interfaz para agregar y eliminar observadores. Esta coñece a todos seus observadores.
- **SensorObserver** : Defne o método que usa o SensorObservable para notifcar cambios no seu estado. Estes cambios poden ser actualizacións ou notifcacións.
- **CompositeSensor** : Representa unha clase abstracta a cal ten as operacións básicas que serán utilizadas, está extendido polos outros compoñentes CompositeGroupSensor e Sensor. Referente ó patron observador mantén o estado de interés para os observadores e notifcará cando cambia seu estado.
- **CompositeGroupSensor** : Esta clase é unha estructura conformada doutros Sensores e GroupSensor, como vemos no diagrama contén os métodos añadir e eliminar os cales van a permitirnos agregar ou eliminar distintos tipos de sensores.

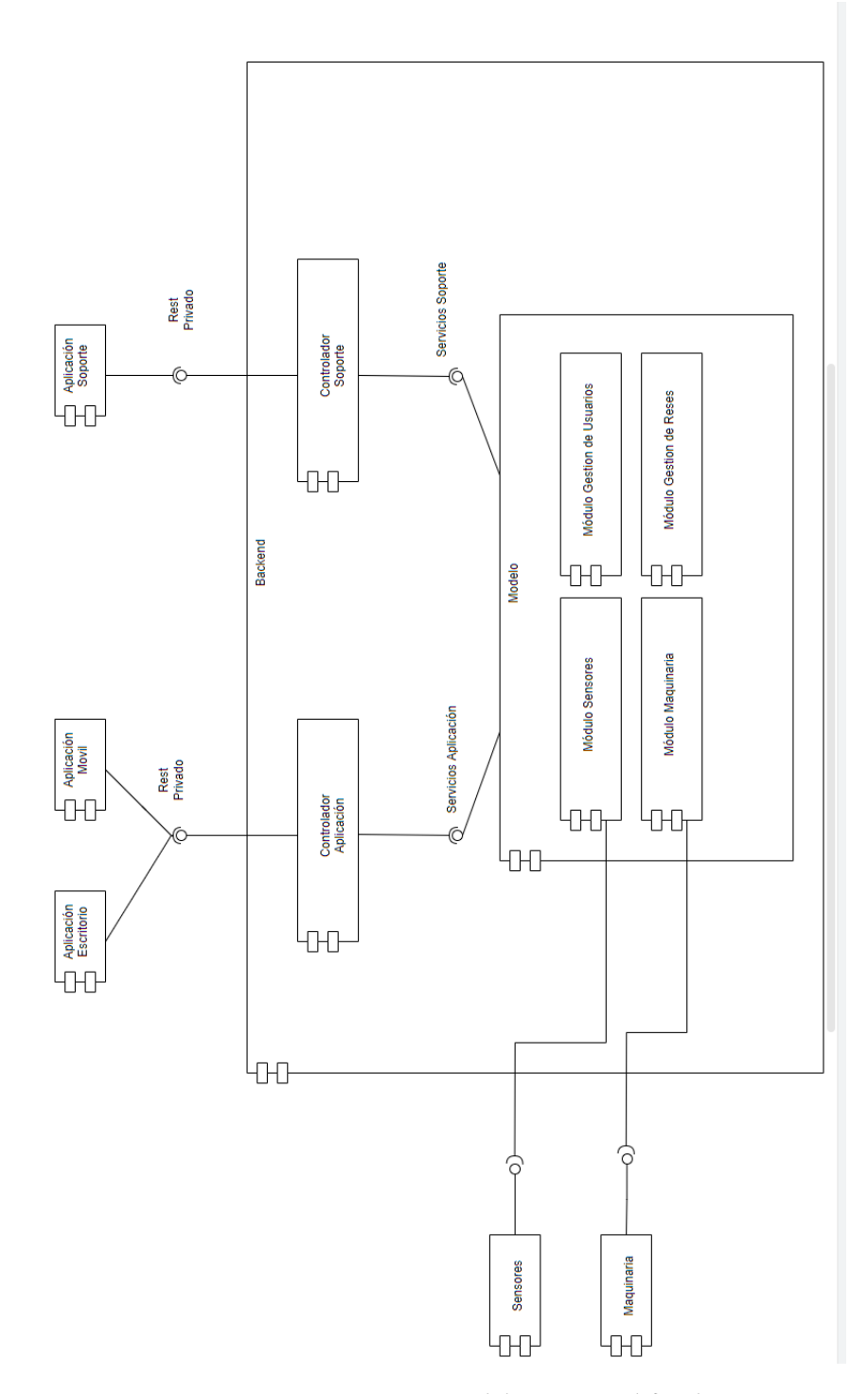

Figura 7.1: Modelo E-R simplifcado

*7.4. Modelo de datos : Modelo relacional*

# CAPÍTULO 7. MODELADO DA APLICACION

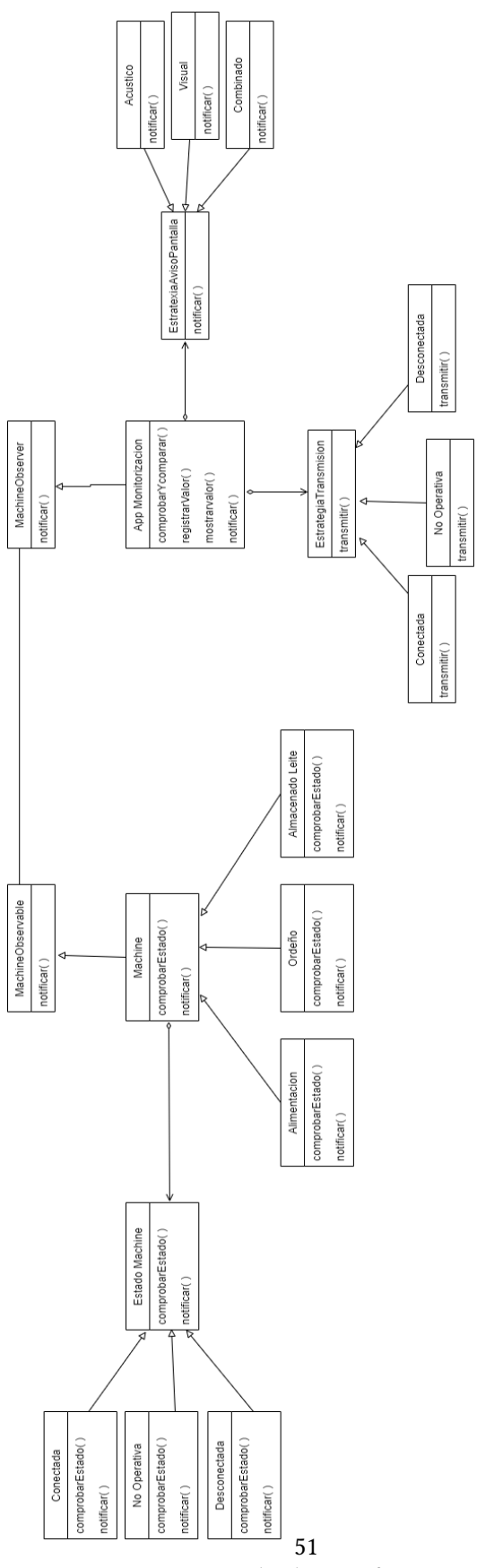

Figura 7.2: Diagrama de clases referente a maquinaria

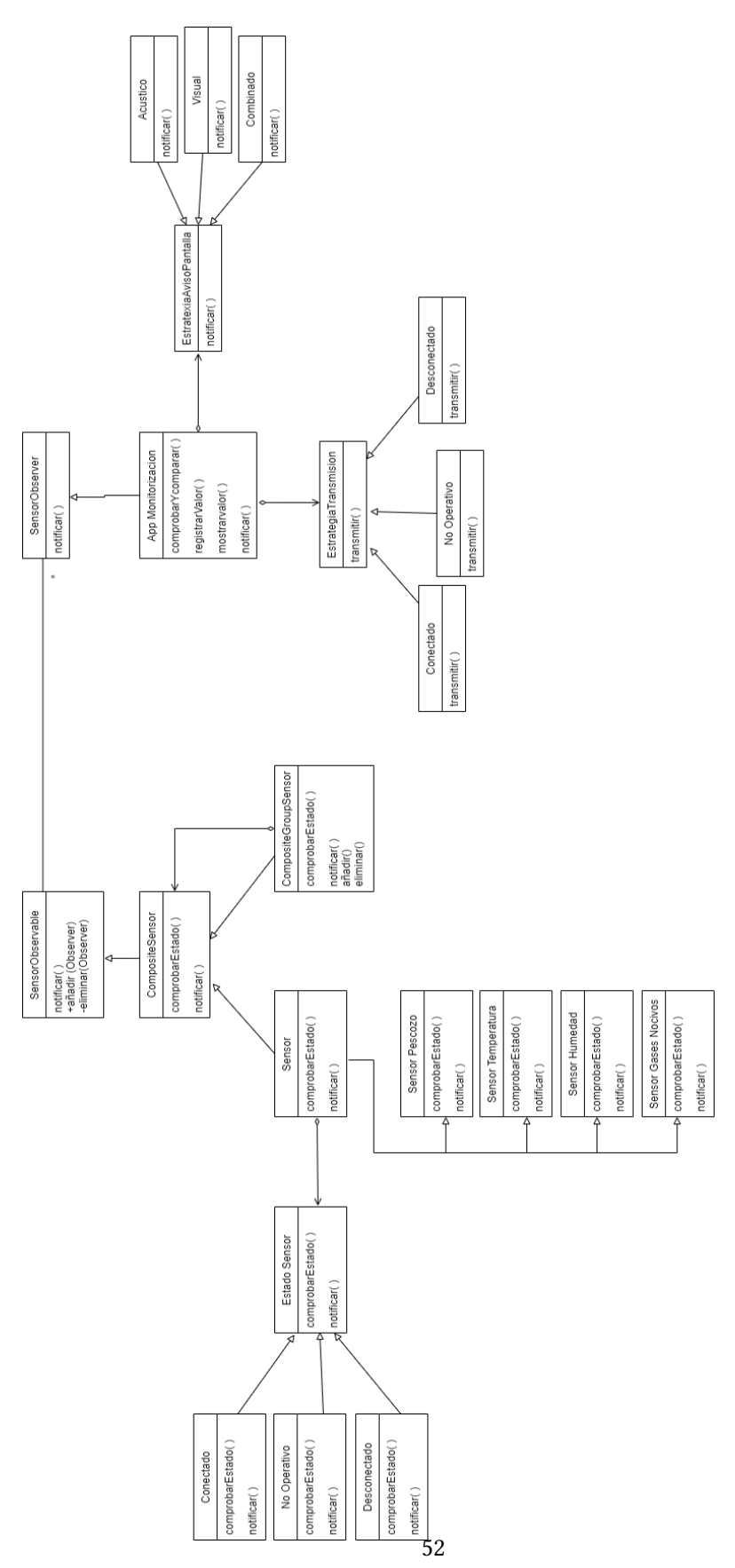

*7.4. Modelo de datos : Modelo relacional*

Figura 7.3: Diagrama de clases referente ós sensores

# CAPÍTULO 7. MODELADO DA APLICACION

| Ξ<br>Res               | $=$<br>Administrador   | Ξ | Usuario                | Ξ<br>Agenda                           |
|------------------------|------------------------|---|------------------------|---------------------------------------|
| id res : integer       | id usr: integer        |   | id usr : integer       | id agenda : integer                   |
| nombre : string        | nombre : string        |   | nombre : string        | fecha : Date                          |
| fecha nacimiento: Date | apellidos : string     |   | apellidos : string     | hora: string                          |
| id padre : integer     | DNI: string            |   | DNI: string            | lista tareas : List <string></string> |
| id madre : integer     | num SeaSoc: string     |   | num SegSoc: string     | = ArrayList <string></string>         |
| establo : integer      | fecha nacimiento: Date |   | fecha nacimiento: Date |                                       |
| raza : string          | domicilio : string     |   | domicilio: string      |                                       |
| peso : integer         | telefono : integer     |   | telefono : integer     |                                       |
|                        | contrato : string      |   | contrato : string      |                                       |

Figura 7.4: Diagrama de clases

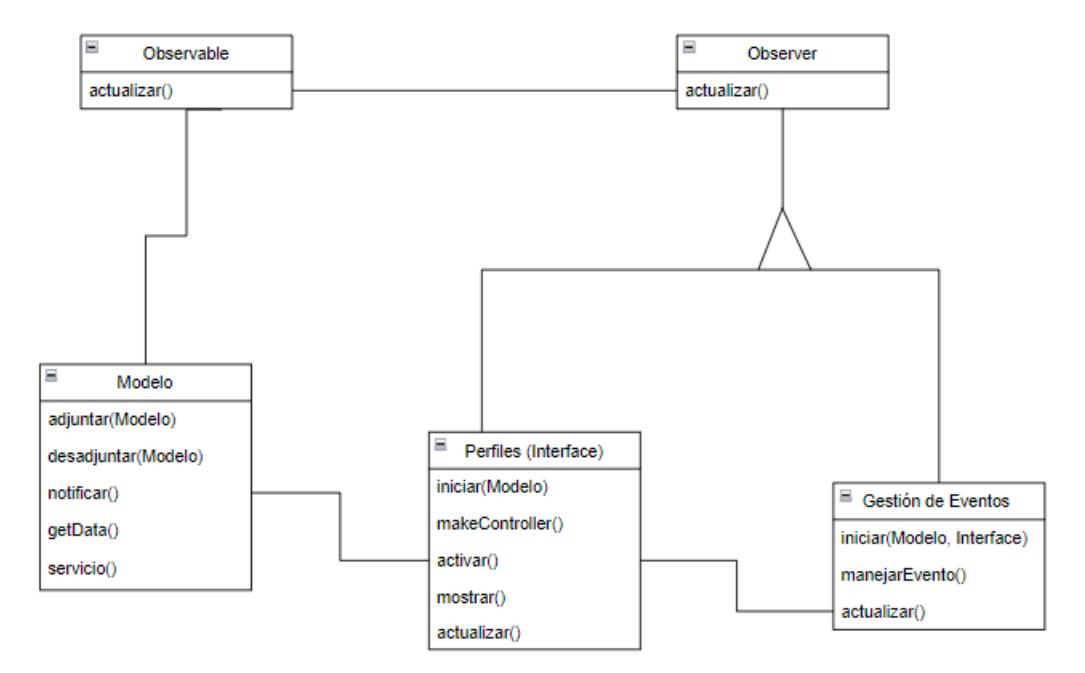

Figura 7.5: Diagrama de clases

- **EstadoSensor** : Defne unha interface para o encapsulamento de responsabilidades asociadas cun estado particular de Sensor.
	- **Conectado** : Esta entidade informa de que o sensor está encendido e en correcto funcionamento.
	- **NoOperativo** : Esta entidade informa de que o sensor está encendido pero non está funcionando de forma correcta.
	- **Desconectado** : Esta entidade informa de que o sensor está apagado.
- **Sensor** : Reprensenta a clase pai para ó resto, que defne operacións comúns a todos os tipos de sensores. Con respecto o patrón Composite representa a parte máis simple da estructura, que representa un sensor. No ambito do do patrón estado, almacena o estado actual do propio sensor.
	- **SensorPescozo** : Este sensor é un cotral específcamente creado para a identifcación da res. Con isto, logramos ademáis de información sobre a rumia, movimiento, probabilidade de celo, partos… que no momento que accedan a maquina de ordeño poidamos identifcala de forma individual para gardar súa información.
	- **SensorTemperatura** : Entidade que representa sensores que determinan a temperatura tanto interior como exterior da nave.
	- **SensorHumedad** : Entidade que representa sensores que determinan a humidade tanto interior como exterior da nave.
	- **SensorGasesNocivos** : Entidade que representa sensores que determinanos niveis de gases nocivos no interio da explotación.
- **AppMonitorización** : Esta clase representa a aplicación que mantén unha referencia ó suxeito concreto e implementa a interface de actualización (garda a referencia do sensor ó que observan), así no caso de ser notifcados de algún cambio, poden preguntar sobre o mesmo. Referente ó patron observador mantén unha referencia ó SensorObservable concreto e implementa a interfaz de actualización, é decir, gardan a referencia do sensor que observan. En canto os patróns estratexia é o elemento que usa os algoritmos, polo tanto, delega na xerarquía das estratexias de avisos. Confgura unha estratexia concreta mediante unha referencia á estratexia necesaria.
- **EstratexiaTransmisión** : Esta clase defne unha interface común para todas as estratexias de aviso necesarias. Dita interfaz será usada pola AppMonitorización para invocar unha estratexia concreta.
	- **Conectado**: Entidade que representa un aviso de alerta co sensor conectado e operativo.
- **NoOperativo**: Entidade que reproduce un aviso de alerta co sensor non operativo (erros internos).
- **Desconectado**: Entidade que simboliza un aviso de alerta : sensor desconectado.
- **EstratexiaAvisoPantalla** : Esta clase defne unha interface común para todas as estratexias de representación do aviso soportadas polo sistema.
	- **Acústico** : Esta clase representa un aviso en forma de son.
	- **–** Visual : Esta clase representa un aviso de forma visual na pantalla principal do sistema.
	- **Combinado** : Esta clase simboliza un aviso en forma sonora e visual do sistema.
- **MachineObservable** : Esta entidade proporciona unha interfaz para agregar y eliminar maquinaria. Esta conoce a todos seus observadores.
- **MachineObserver** : Defne o método que usa o MachineObservable para notifcar cambios no seu estado. Estos cambios poden ser actualizacións ou notifcacións.
- **Machine** : Reprensenta a clase pai para ó resto, que defne operacións comúns a todos os tipos de maquinas.
- **Alimentacion** : Esta entidade engloba as funcións da máquina de alimentación que se encarga de acercar os comedoiros a cantidade de forraxe necesario.
- **Ordeño** : Esta entidade representa a maquina de ordeñado.
- **AlmacenadoLeite** : Esta clase simboliza a maquina que almacena o leite.
- **EstadoMachine** : Defne unha interface para o encapsulamento de responsabilidades asociadas cun estado particular de Machine.
	- **Conectado**: Esta entidade informa de que a maquina está encendida e en correcto funcionamento.
	- **NoOperativo**: Esta entidade informa de que o sensor está encendido pero non está funcionando de forma correcta.
	- **Desconectado**: Esta entidade informa de que o sensor está apagado.
- **AppMonitorización**: Esta entidade reproduce a aplicación que mantén unha referencia ó suxeito concreto e implementa a interface de actualización (garda a referencia da maquina/robot ó que observan), así no caso de ser notifcados de algún cambio, poden preguntar sobre o mesmo. Referente ó patron observador mantén unha referencia á
MachineObservable concreta e implementa a interface de actualización, é decir, gardan a referencia da maquina que observan. En canto os patróns estratexia é o elemento que usa os algoritmos, polo tanto, delega na xerarquía das estratexias de avisos. Confgura unha estratexia concreta mediante unha referencia á estratexia necesaria.

- **EstratexiaTransmisión**: Esta clase defne unha interface común para todas as estratexias de aviso necesarias. Dita interfaz será usada pola AppMonitorización para invocar unha estratexia concreta.
	- **Conectada**: Entidade que representa un aviso de alerta ca maquina conectada e operativa.
	- **NoOperativa**: Entidade que reproduce un aviso de alerta ca maquina non operativa (erros internos).
	- **Desconectada**: Entidade que simboliza un aviso de alerta : maquina desconectada.
- **EstratexiaAvisoPantalla**: Esta clase defne unha interface común para todas as estratexias de representación do aviso soportadas polo sistema.
	- **Acústico** : Esta clase representa un aviso en forma de son.
	- **Visual** : Esta clase representa un aviso de forma visual na pantalla principal do sistema.
	- **Combinado** : Esta clase simboliza un aviso en forma sonora e visual do sistema.

O modelo relacional, para o modelado e xestión de bases de datos, é un modelo de datos basado na lóxica de predicados e na teoría de conxuntos.

Neste modelo todos os datos son almacenados en relacións, e como cada relación é un conxunto de datos, a orde no que estos se almacenen non ten relevancia. Esto ten a considerable ventaxa de que es más fácil de entender e de utilizar por un usuario non experto. A información pode ser recuperada ou almacenada por medio de consultas que ofrecen unha amplia fexibilidade e poder para administrar a información.

## **7.5 Diagramas de Interacción: Diagramas de secuencia**

Os diagramas de interacción son modelos que describen a maneira na que colaboran grupos de obxetos para certo comportamento. Débense usar diagramas de interacción se se quere analizar o comportamento dun grupo de obxectos nun mismo caso de uso. Os diagramas de interacción mostran certo número de exemplos e as mensaxes que se pasan entre estos obxectos dentro do caso de uso.

Hai dous tipos de diagramas de interacción :

- Diagrama de Colaboración
- Diagrama de Secuencia.

Ainda que para a explicación dos casos de uso concretos do sistema faremos maior énfase no segundo.

Os diagramas de secuencia mostran unha interacción ordenada según a secuncia temporal de eventos. Mostra os obxectos que participan en dita interacción e as chamadas a métodos que intercambian, ordenados de forma cronolóxica.

Según Pressman, no análise que retrara no seu libro "Ingenieria del Sofware" ó diagrama de secuencia é un dos máis utilizados para identifcar o comportamento, porque representa obxetos e mostra a interacción entre eles para facilitar a compresión do modo no que se relacionan con outros obxetos específcos.

O eixe vertical representa o tempo, e o horizontal os obxectos e actores participantes na interaccción.[[16](#page-92-0)]

Para facilitar a compresión da ferramenta e algúns dos seus procesos, represéntanse a continuación os seguintes diagramas de secuencia :

- **Diagrama de secuencia no proceso de consulta de información á maquina de ordeñado** : Representa a comunicación e todos os pasos intermedios entre o usuario que solicita ver un informe dalgún tipo con dato que provén do robot de ordeño.
- **Diagrama de secuencia no proceso de alertado dun sensor por sobrepasar os límites de gases nocivos na explotación** : Un sensor de gases nocivos, programado para tomar medidas de forma periódica e en breves instantes de tempo, detecta valores anómalos e comunícase co usuario a través dunha alerta visual e sonora.
- **Diagrama de secuencia no proceso de login con xestión de axenda e perfl útil** : Represéntase neste diagrama as comunicacións e cálculos internos que realiza o sistema para acadar un perfl útil e a través da axenda devolver unha listaxe de tarefas según o día e hora que é e o perfl que representa esa persoa na organización.

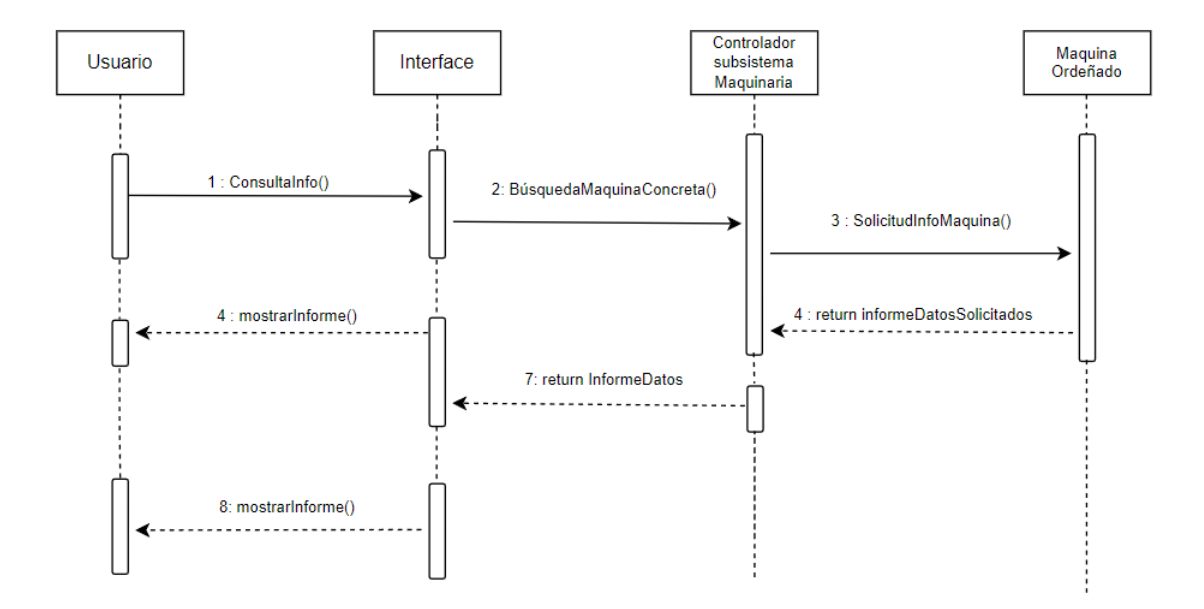

Figura 7.6: Proceso de consulta de información á maquina de ordeñado

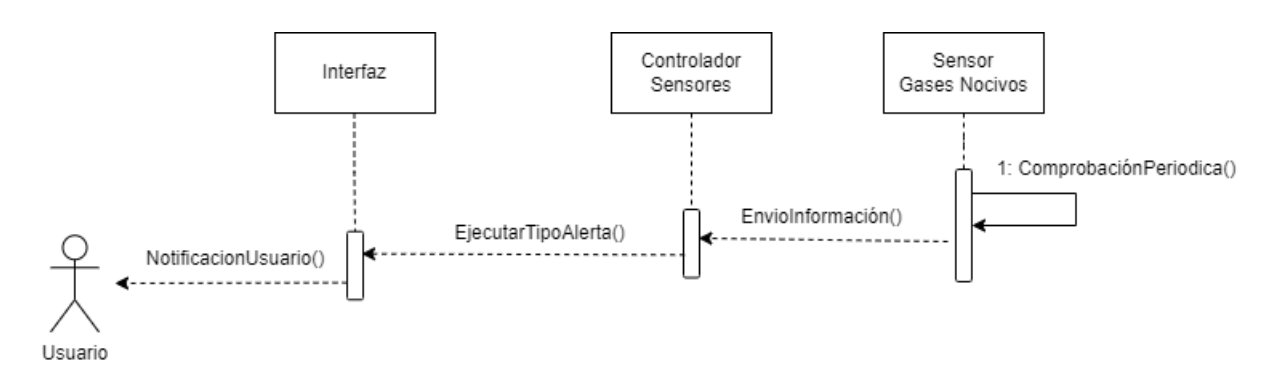

Figura 7.7: Proceso de alertado dun sensor por sobrepasar os límites de gases nocivos na explotación

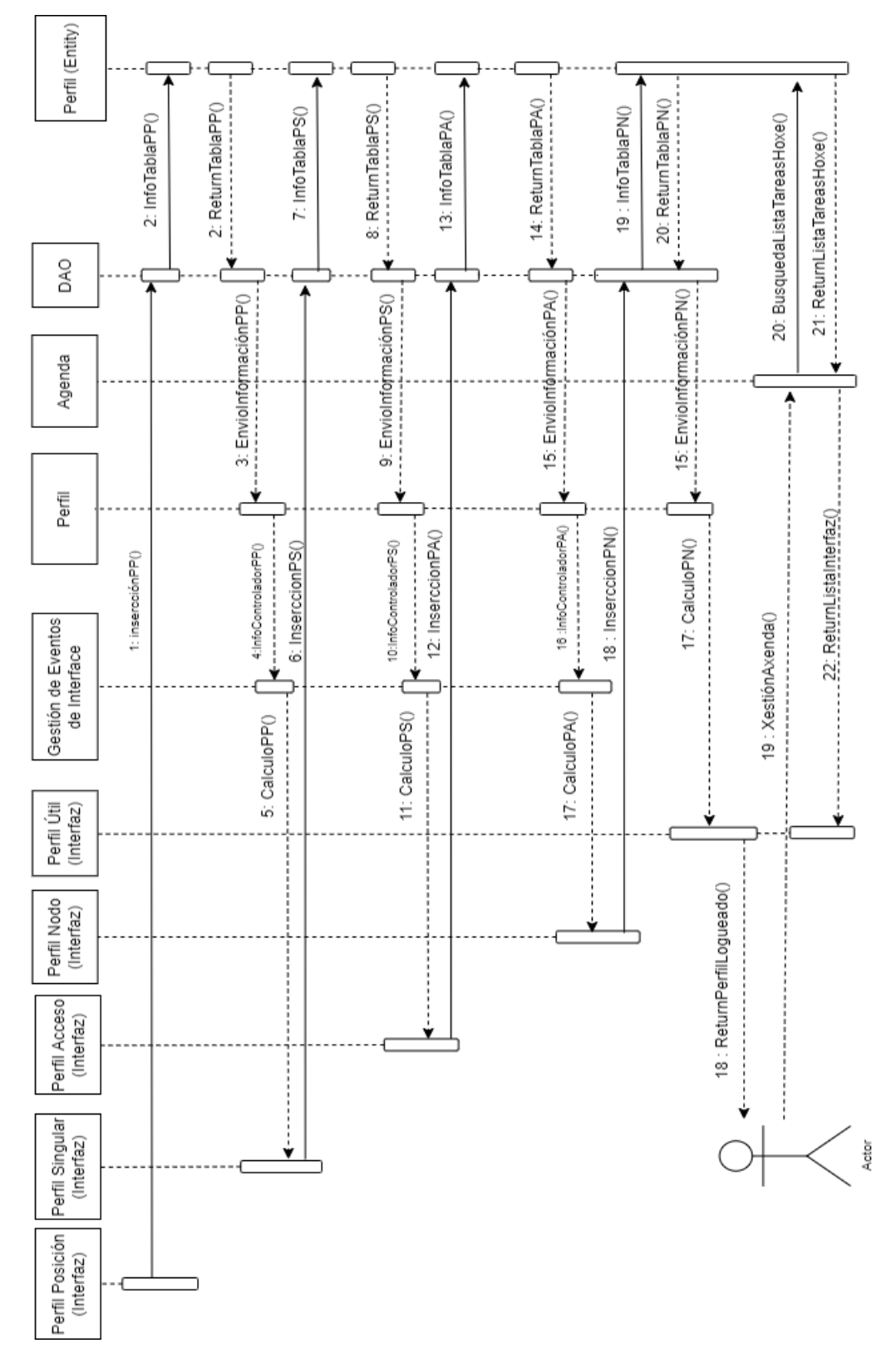

## CAPÍTULO 7. MODELADO DA APLICACION

Figura 7.8: Proceso de login con xestión de axenda e perfl útil

*7.5. Diagramas de Interacción: Diagramas de secuencia*

# **Capítulo 8 Scrum aplicado ó proxecto**

A metodoloxía áxil escoillida para a realización deste proxecto foi Scrum.

Os proxectos tradicionais, planteábase todo desde un principio, e á hora de desenrolar o proxecto, se surxía algún cambio, era moi perxudicial para o mesmo, xa que non se contemplaba.

Nunha tecnoloxía áxil o que se busca é a máxima fexibilidade, reaccionar rápidamente ó cambio, sen sacrifcar a estabilidade do proxecto. [\[17](#page-92-1)]

#### **ESTABILIDADE + CAMBIO**

Scrum é un marco de traballo que atende a problemas complexos, que fomenta a creatividade e productividade dos equipos que forman parte dun proxecto.

Uno dos aspectos máis destacados de Scrum é a capacidade de buscar os productos de maior valor no sistema. Scrum funciona a través do empirismo, é decir, aprender sobre a marcha e o ciclo que mellor se adecua a este framework é o Ciclo de Vida Iterativo Incremental:

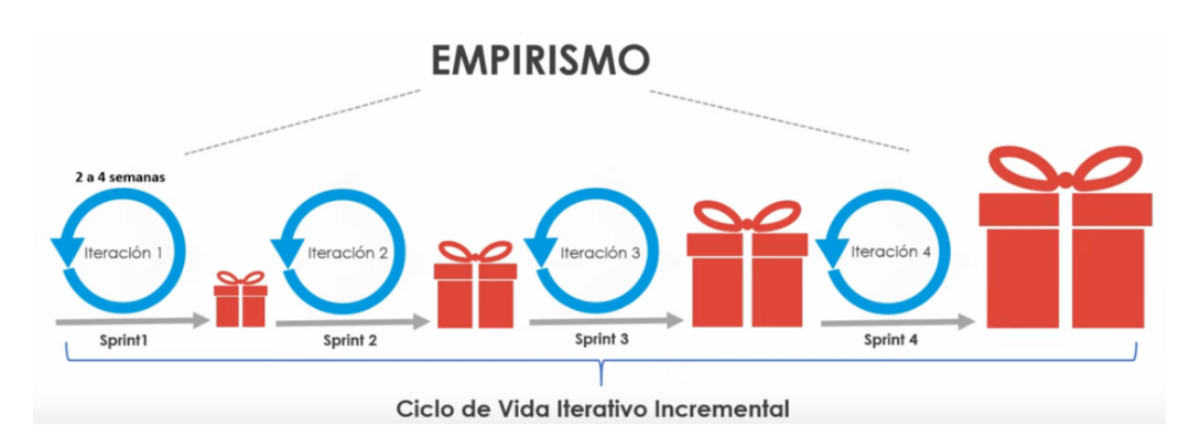

Figura 8.1: Ciclo de vida incremental en Scrum

Como o mesmo nome indica, temos interaccións, chamadas Sprints, que serán aproximadamente de dúas a catro semanas, con metas e fns concretos que completar. A medida que completamos Sprints, os logros comenzan a ser máis grandes, é decir, Incremental, xa que o Sprint 2 vai a complementar ó Sprint 1 e así sucesivamente.

Para o tipo de traballo en canto a calidade se refre, o uso de esta metodoloxía mellorará o producto fnal minimizando cualquer problema e tempos de reacción debido á constante interacción entre cliente e desarrollador, o que fará que se axuste prácticamente ó que necesita. Neste capítulo comentaráse todo o referente á xestión do proxecto.[[18\]](#page-92-2)

### **8.1 Eventos**

Reunións do equipo ó completo con distintos obxectivos e metas a tratar.

- **Sprint Planning** : Establecemos o obxectivo da interacción do Sprint, e comprometémonos cun plan.
- **Daily Scrum**: Reunión do equipo de curta duración donde nos facemos tres preguntas por cada empleado e tarea : ¿Qé fxen onte? ¿Qé vou facer hoxe? y ¿Qé problemas teño actualmente?
- **Sprint Review** : Obtemos o "feedback" dos usuarios fnais, que aproban ou rechazan o traballo realizado
- **Sprint Retrospective** : Preguntámonos ¿Qué fixemos ben? ¿Qué fixemos mal? ¿Qué accións temos que mellorar para o seguinte Sprint?
- **Refnamiento do Backlog**: Na fase inicial do proxecto faise unha reunión na que se defnirá o que se denomina como "Product Backlog" ou pila de traballo.

## **8.2 Roles**

- **Product Owner** : É o contacto entre o equipo que desenvolve o proxecto e o cliente (En este caso, o gandeiro interesado na aplicación do sistema na súa explotación)
- **Scrum master** : Traballador especializado en Scrum, sua función é que todo o equipo traballe/desenrole en base a tecnoloxía Scrum.
- **Equipo de desenvolvemento** : Equipo de profesionais que se encarga de desarrollar el producto. Eles mesmos, cas indicacións do PO e o SM oirganízanse para alcanzar a meta de cada sprint xa planifcado.

#### CAPÍTULO 8. SCRUM APLICADO Ó PROXECTO

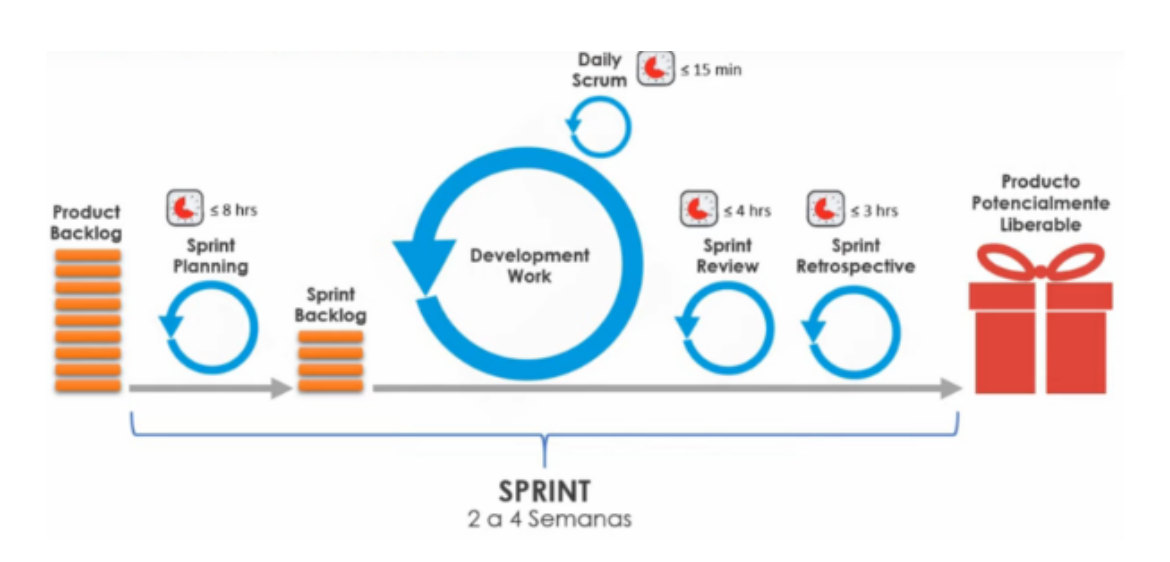

Figura 8.2: Representación das distintas etapas dun sprint.

• **User** : Usuario que va a utilizar el producto, usuario fnal.

## **8.3 Artefactos**

Son elementos físicos que se producen como resultado da aplicación de Scrum.

• **Product Backlog** : É o conxunto de todos os requerimentos que nos reclama o cliente do producto a desarrollar. Como é moi amplio, dividense en PBIs (Product Backlog Item), é decir, "eu como usuario quero X funcionalidade". A persoa que defne o Backlog é o Product Owner.

A lista de PBIs, compostos por historias de usuario, necesidades, requerimentos, defectos..etc están ordenados de maior a menor, donde maior signifca os PBIs que dotan ó usuario fnal de máis valor ó negocio. Canto máis valor xeren os ítems, máis detallado estará seu funcionamento.

Como se pode apreciar na imaxen, vemos que os PBIs están divididos en diferentes "Releases", que son entregas que se fan ó cliente fnal, para a obtención do feedback.

Unha característica moi importante é que é adaptable ó cambio. No momento que queremos introducir novas necesidades/requerimentos que se van a convertir en PBIs para introducilos no Product Backlog Emerxente, xa que según o que necesita o proxecto e o feedback que nos ofrece o cliente, podemos ir insertando novas funcionalidades.

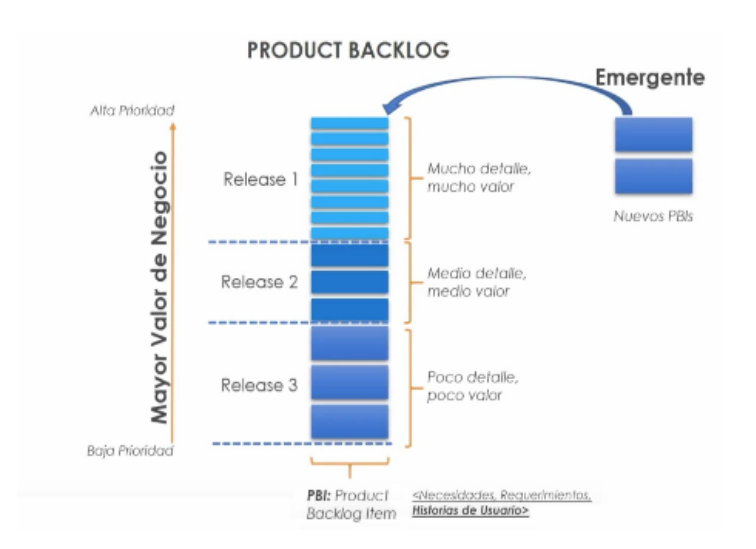

Figura 8.3: Representación Product Backlog

Para crear el Product Backlog de SCRUM que é un dos artefactos principais e derivará da tabla de requisitos se organizarán éstes según la siguiente estructura :

A continuación e seguindo o esquema da fgura, detallamos para o subsistema concreto de Producción, uns casos particulares de cómo se representaría nun Product Backlog aplicado ó noso proxecto :

**–** Visitas de ordeño as últimas 24h

Descripción :

**COMO** : Admin do Sistema.

**PODO** : Consultar as cifras de ordeño por res das últimas 24h.

**PARA** : Analizar seu rendemiento e avaliar posibles valores anómalos.

Criterios de Aceptación :

**Dado que** carecíamos dun histórico de datos a consultar no ámbito do ordeño/dia.

**Cando** Vemos y analizamos las cifras de ordeño de las últimas 24h.

**Entón** Podemos interpretar a información para mellorar o benestar do animal.

**–** Análisis de salud de la ubre

Descripción :

**COMO** : Admin do Sistema.

**PODO** : Ver os datos individuais por res da saúde da ubre.

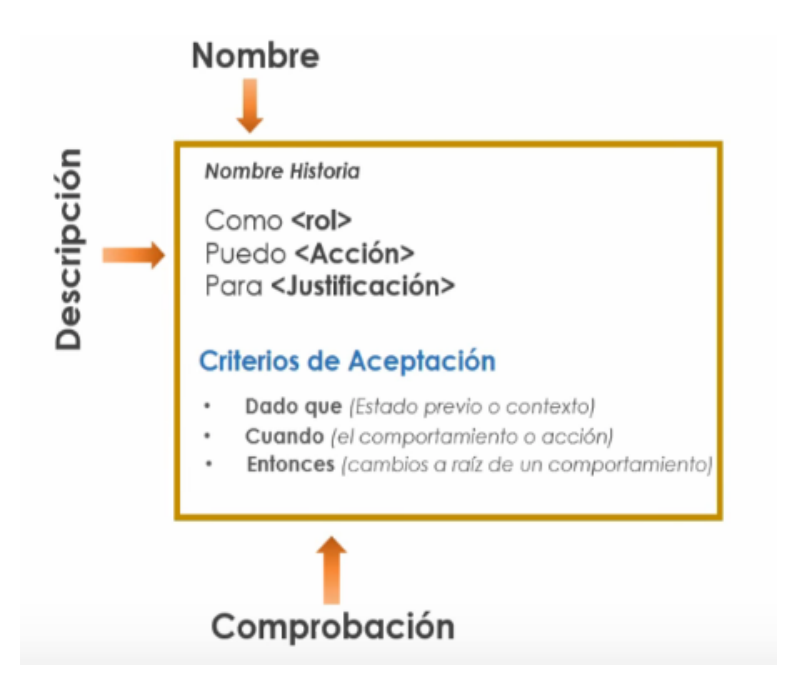

Figura 8.4: Esquema para a elaboración dos casos concretos dentro do P.Backlog

**PARA** : Ca axuda do Veterinario poder prever distintas enfermidades e tratalas antes de que poidan causar males maiores.

Criterios de Aceptación :

**Dado que** carecíamos dunha tecnoloxía que á vez que ordeña, analiza a saúde da ubre da res.

**Cando** analizamos os datos do sistema.

**Entón** tratar con efcacia, detalle e sobre todo de forma preventiva diferentes infeccións que poida ter a res.

**–** Vacas de retraso

Descripción :

**COMO** : Admin do Sistema.

**PODO** : Engadir, modifcar, eliminar e consultar reses dunha lista, xa que recentemente deron a luz.

**PARA**: Non clasifcar súas cifras como anómalas xa que en moitos ámbitos cambian ó haber dado a luz, e así ademáis podemos analizalas con máis detalle.

• **Sprint Backlog** : É o resultado do Sprint Planning, agrupa os requerimentos para un sprint concreto.

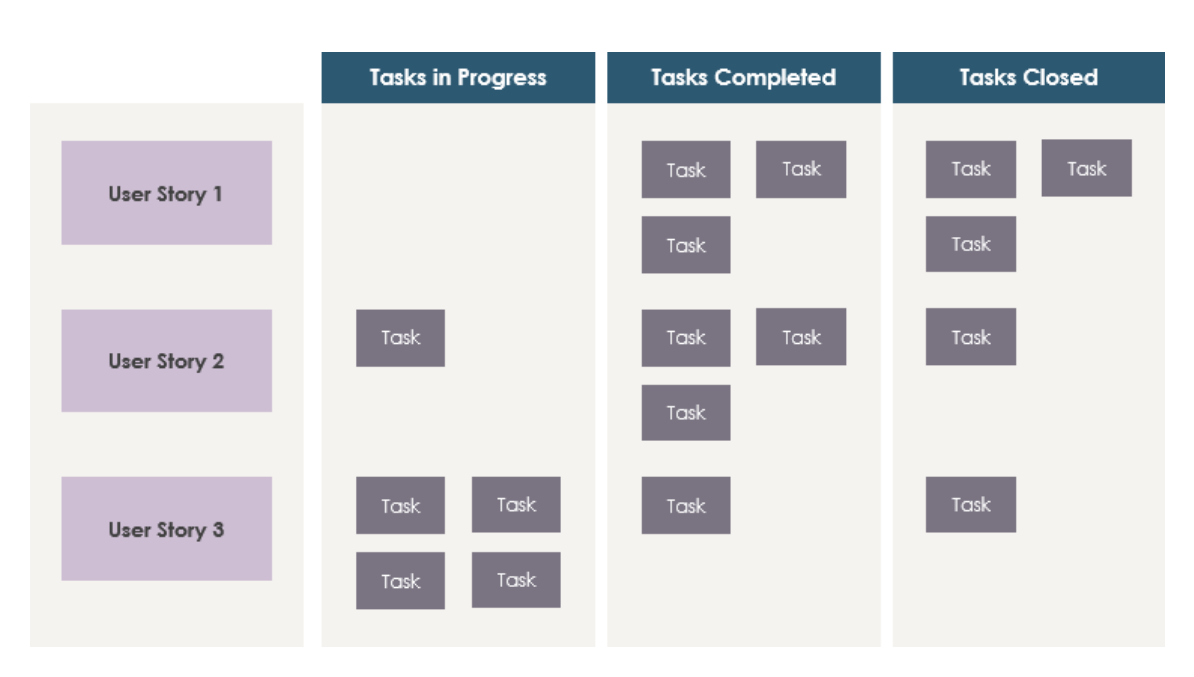

Figura 8.5: Esquema que representa a pizarra Scrum dun Sprint concreto

O seu principal obxetivo é manter a transparencia dentro do desenvolvemento do proxecto, revisar a evolución do traballo e facer un análise de risco para ver qué tarefas siguen seendo necesarias e cuáles se pueden eliminar.

Ademáis, un Sprint Backlog permite realizar o seguimento do traballo, polo menos, unha vez por día no Daily Scrum. Desta maneira, podes proxectar a probabilidade de lograr o Sprint Goal e tomar decisións.

Con este artefacto Scrum podes visualizar:

- **–** As tarefas que inda non empezaron a desenvolverse.
- **–** As tarefas que xa comenzaron e os responsables das mesmas.
- **–** As tarefas que están completadas.
- **–** As tarefas que están validadas por un traballador externo o desenvolvemento da mesma.

## **8.3.1 Diagrama de Gantt**

Para levar a cabo unha planifcación máis detallada de como vamos afrontar a realización do proxecto e através de unha ferramenta que, con datas de execución e entregas, axudanos dunha forma esencial, o diagrama de Gant.

#### CAPÍTULO 8. SCRUM APLICADO Ó PROXECTO

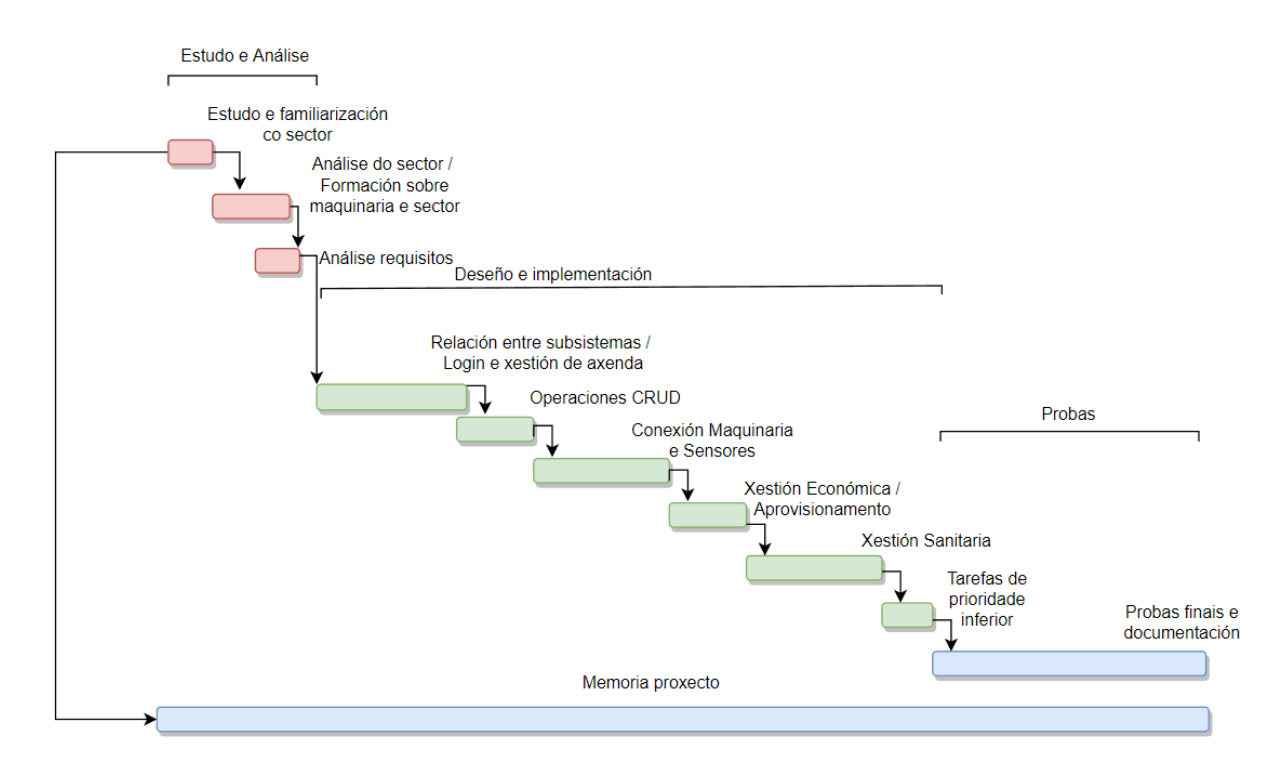

Figura 8.6: Diagrama de Gantt para a planificación do proxecto

É unha ferramenta moi valiosa no momento de coordinar un proxecto. Podremos subdividir o mesmo en tarefas as que se lle asignará unha determinada duración. Represéntase a través de un cronograma visual en forma de gráfco de barras que expondrá as distintas relacións entre as tarefas e para saber en que punto se atopa o estado actual do proxecto.

## **8.4 Planifcación de Sprints**

A planifcación de sprints é un evento de Scrum que comeza o sprint. O obxetivo da planifcación é defnir o que se pode entregar no sprint e cómo se conseguirá ese traballo.

Levouse a cabo un análise para establecer as etapas principais do proxecto, que virán dadas pola asociación dos requerimentoss vistos no capítulo 4.

Asociamos requerimentos en función de a qué subsistema pertencen, ademáis deberán ser funcionalidades ben dividas para que sexan sinxelas e relacionadas entre sí para cada sprint. No caso de que existan requerimentos con niveis de prioridade baixos, deberán ir conxuntamente. [\[19\]](#page-92-3) [\[20](#page-92-4)]

De acordo a esto, a continuación móstrase un despregamento detallado de cada un dos sprints :

#### **8.4.1 Sprint 0**

En este momento, basandome en experiencia persoal, a mellor forma de entender o sistema que se vai realizar é familiarizarse co funcionamento, os tempos, e a capacidade de mellorar todos estos procesos ó gandeiro que explota a granxa a través de unha visita do Product Owner e os traballadores do equipo de desenvolvemento interesados.

En concreto este Sprint consta de 2 días de traballo.

#### **8.4.2 Sprint 1**

Nesta segunda fase, tendo un coñecemento superior do sector, realizarase un análise completo do proxecto e das tecnoñoxías que se van a utilizar para o seu desenvolvemento. O equipo recibirá unha formación co seu posterior estudo de parte da empresa que proporciona tanto as máquinas como os sensores que se van a utilizar.

En concreto este Sprint consta de 6 días de traballo.

#### **8.4.3 Sprint 2**

No sprint 2 comprende a implementación de funcionalidades referentes as relacións entre os distintos subsistemas, as conexións dos distintos tipos de sensores (pescozo, temperatura, gases…) ca aplicación de monitorización, asi tamén ca maquinaria.

Levarase a cabo o login e a xestión de axenda para as actividades que son periódicas ou de diario xa que como e lóxico o resto das funcionalidades iranse introducindo según avance a conexión dos sensores, maquinaria, alertado, e o seguimento das reses.

Ó fnalizar este sprint o administrador ou usuario podrá acceder ó sistema, o cal carecerá de valor ainda xa que ofrecerase un esqueleto base para a posteriores desenvolvementos.

En concreto este Sprint consta de 12 días de traballo.

#### **8.4.4 Sprint 3**

Este sprint incorpora as funcionalidades relacionadas coas operacións CRUD de plantillas, informes, formularios…etc

En concreto este Sprint consta de 8 días de traballo.

#### **8.4.5 Sprint 4**

No sprint 4 pondrase en práctica a conexión e comunicación entre as maquinas e sensores co sistema. Ademáis implementaranse as alertas de funcionamento e os seus modos de notifcacións así como o trasbase de información á base de datos ou a consulta do seu estado.

En concreto este Sprint consta de 12 días de traballo.

#### **8.4.6 Sprint 5**

Combinamos neste sprint o desenvolvemento das funcionalidades ó respeto do subsitema económico e de xestión de aprovisionamento, xa que son subsistemas con relación entre sí xa que consisten na introducción de información por parte do administrador e ca axuda dos diferentes procesos de cada subsistema tomar as decisións máis axeitadas.

En concreto este Sprint consta de 10 días de traballo.

#### **8.4.7 Sprint 6**

Neste sprint realízanse funcionalidades relativas ó subsistema sanitario, dado o contexto tan concreto merece unha fase completa para a súa realización.

En concreto este Sprint consta de 10 días de traballo.

#### **8.4.8 Sprint 7**

No sprint número sete incorpóranse tarefas cunha prioridade inferior como pode ser marcar favoritos dentro dun informe, engadir recordatorios, agregar reseñas ou indicacións concretas sobre unha acción…

En concreto este Sprint consta de 8 días de traballo.

#### **8.4.9 Sprint 8**

Con este sprint concluiremos a implementación do proxecto. Esta tarefa relizarase un repaso/analise do sistema en busca de erros, asi como as modifcacións que nos propón ou suxiere o cliente despois da entrega de cada sprint.

En concreto este Sprint consta de 12 días de traballo.

#### **8.4.10 Sprint 9**

Realizanse unha serie de probas concretas, ca súa respectiva documentación. Finalmente depúrase todo o que se escribiu na memoria ó longo do proxecto obtendo así súa versión fnal.

En concreto este Sprint consta de 10 días de traballo.

## **8.5 Estimación de costes**

Enfocamos esta sección co obxectivo de comprender dous tipos de costes, costes de persoal e o coste que supón manter uha persoa no seu posto de traballo.

Este punto basase nos soldos estandarizados do sector no mercado para realizar os seguintes cálculos tendo en conta a desviación tipica (entre o 30% e o 35%) para a Seguridade Social.

Non se tiveron en conta os gastos indirectos da organización xa que supoñería asumir características dunha empresa particular e queremos levalo a un ámbito máis xeral.

O coste dun traballador ou coste laboral desglósase da seguiente maneira:

- 70-65 % Soldo: A nómina que percibirá o empregado mes a mes.
- 30-35 % Seguros sociais: A empresa paga a Seguridade Social do traballador.

Para poder calcular a cuota da Seguridade Social que se deberá pagar por un novo empregado, tendrase que ter en conta o Convenio Colectivo ó que se acolle a organización, xa que éste determinará o importe do soldo base y seus pluses. Ademáis, debemos ter en conta que canto maior sea o importe, maior porcentaxe se destinará a pagar cotizacións sociais e impostos ó Estado.

Coñecer todos os costes que xeran os novos empregados é clave para elaborar o plan de Recursos Humanos, xa que desta forma pódense defnir mellor os obxctivos.

Debemos destacar as horas que van adicar de forma mensual cada un dos traballadores da organización :

- Product Owner : O Product Owner reunese co equipo de forma diaria para trasladar as opinións ou suxerencias de cliente, en total mensualmente son 100 horas. O Product Owner goza de un soldo bruto de 35.000 € anuais.
- Scrum Master : A Scrum Master reúnese co equipo en diferentes reunións Agile e adica semanalmente 2 horas o proxecto, polo tanto 40 horas. A Scrum Master tem un soldo de 33.500 € anuais.
- Programador Senior : Valorando ó traballador a xornada completa, 160 horas. O programador senior ten un soldo de 30.000 € anuais.
- Programadores Junior : Valorando ó traballador con xornada reducida, 120 horas. O programador junior ten un soldo de 17.000 € ó que aplicaremos a reducción de xornada. (12750)

Se poñemos como exemplo ó programador senior cun soldo bruto mensual de 2.500 € Esto é o que debería pagar a empresa:

- Soldo bruto: 2.500€/mes.
- Coste Seguridade social:
	- **–** 23,60% continxencias comúns: o 23,60% de 2.500€ é 590€
	- **–** 5,5% tipo xeral de desemprego para contrato indefnido: o 5,5% de 2.500€ é 137.5€
- **–** 3,5% baixa por enfermidade ou accidentes de traballo: o 3,5% de 2.500€ é 87,5€
- **–** 0,20% FOGASA (Fondo de Garantía Salarial): o 0,20% de 2.500€ é 5€
- **–** 0,70% para formación profesional: o 0,70% de 2.500€ é 17.5€

#### [\[21](#page-92-5)]

Podemos observar que o coste que debe asumir a empresa en pagar a Seguridade Social do trabajador é elevado e representa entre o 30% – 35% de incremento partindo desde o soldo bruto bruto. Polo tanto, recíbese 2.500€ brutos ó mes, o coste real para a empresa será de 3337.5€ (resultado da suma de todo o coste en Seguridad Social máis o soldo bruto).

Ademáis debemos ter en conta tamen unha serie de custos de asume a empresa como son o custo de reclutamento de cada un dos empregados, os gastos da propia ofcina (limpeza, facturas, mantemento..), despidos improcedentes, as altas dos empregados…

Contando ca duración aproximada de 4 meses para a realización do proxecto o custo total (para os soldos) da organización para levar a cabo o sistema sería de 49502.8 €

En canto o coste de posto de traballo por cada un dos traballadores basándome nos datos dun estudo do mestrado, debemos destacar que en concreto para o PO, fora da hora diaria de adicación o proxecto, deberá estar dispoñible o longo da xornada laboral polo que se acorda con cliente proporcional un teléfono móvil para el, sendo o coste fxo individual de 30€/mes e seu consumo de uns 75€.

O coste medio estimado de posto de traballo na ofcina en A Coruña é de 297€/mes para sufragar costes fxos, consumibles, costes de electricidade, calefacción, teléfono e alquiler. [\[22\]](#page-92-6)

## **8.6 Plan de probas**

As probas aplicadas ó sistema son as investigacións empíricas e técnicas co obxetivo é poñer a disposición do cliente, neste caso o gandeiro a información obxetiva e independente sobre a calidade do producto.

Seguir un plan de probas defnido permitirá cercionar que no caso de que si aparecese algún problema ou contratempo poder atacalo ca maior brevidade. A estratexia seguida neste proxecto é que se aplican probas ó fnalizar a implementación completa de cada funcionalidade antes de entregar ditos procesos a cliente.

Dividimos esta estratexia en tres etapas :

#### • **Probas de funcionabilidade:**

As probas funcionais lévanse a cabo para comprobar as características críticas para o negocio, a funcionalidade e a usabilidade. As pruebas funcionais garantizan que as características e funcionalidades do sofware comportanse según o esperado sen ningún problema.

Estas probas realizaranse a través dos distintos tipos de usuarios funcionais que temos según xerarquía (Administrador e Usuario).

Deberemos probar todas as funcionalidades solicitadas polo cliente e validar que os datos cumplen as regras de insercción de dato por exemplo, a hora de insertar datos relativos a fcha técnica do animal, ou modifcar algunha da información relativa ós ordeños, valores negativos, decimales nas idades…

Comprobar tamén que o Usuario como tal non ten acceso ós subsistemas de Económino e de Stock de aprovisionamento, que son exclusivos para o Administrador.

Ademáis, debemos comprobar o correcto funcionamento dos procesos máis de unha vez, mirando que se insertamos, modificamos, exportamos información que non salten excepcións ou erros.

## • **Probas de rendemento:**

As probas de rendemento son un tipo de probas non funcionais, realizadas para determinar a velocidade, estabilidade e escalabilidade do sistema. Como seu nome indica, o obxetivo xeral desta proba é comprobar o rendemento dunha aplicación con respecto ós diferentes puntos de referencia do sistema e da rede, como a utilización da CPU, a utilización de recursos do servidor…

#### • **Probas de aceptación:**

As probas de aceptación realízanse para establecer o grado de confanza nun sistema.

A confanza no sistema estará determinada polo seu grado de adherencia ás necesidades, requerimentos e procesos do negocio solicitados polo cliente. En función destos, el usuario debe decidir si acepta ou no o sistema que lle está sendo entregado.

E dicir, son probas formales con respecto ás necesidades do usuario, requerimentos e procesos de negocio, realizadas para determinar se un sistema satisface os criterios de aceptación que permitan que o usuario, cliente u outra entidade autorizada poida determinar si acepta ou non o sistema.

# **Capítulo 9 Conclusións**

D eRRadeiRo capítulo da memoria, onde se presentará a situación fnal do traballo realizado, o empleo dos coñecementos aprendidos durante o transcurso da titulación, as investigacións feitas sobre o sector sobre o que decidimos traballar, as leccións aprendidas,…

## **9.1 Obxectivos alcanzados**

O obxectivo primordial deste proxecto é poñer en valor o sistema primario galego, xa que é un sector abandoado e no que é preciso seguir invertindo tecnolóxicamente para que, cos recursos primarios que aquí se atopan, consigamos explotacións máis solventes, productivas pero sobre todo máis amables falando nun ámbito laboral.

A maneira elexida de aportar valor é a través dun proxecto que busca o modelado de uns artefactos semiformales que serven de base da parte de xestión e documentación dun sistema sofware complexo, xa que combina a interacción con diferentes sensores e maquinaria, exlcuindo a implementación do código da aplicación.

O proxecto desenvolve a xestión dos servicios para ampliar o control tanto de datos técnicos propios da producción leiteira, asi como de xestión económica, sanitaria, aprovisionamento,…

Nun primeiro lugar centrouse para elaboración deste traballo na investigación primeiro a través de noticias do sector leiteiro galego, asi como do funcionamento das cooperativas con este tipo de explotacións, as estratexias que usan as grandes distribuidoras de pactar prezos sen ter en conta os gandeiros, …E a través da visita persoal para entender realmente as dinámicas de traballo nunha organización deste tipo pero sobre todo as demandas das persoas que se adican a este sector.

Logo de este recolección de tanta información realízase un análise permenorizado do sector gandeiro en Galicia e da xustifcación do proxecto. Levouse a cabo tamén un estudo dos distintos sofwares do mercado que ofrecen tecnoloxía hoxe en día ás explotacións gandeiras facendo un estudo para saber cal sería o mellor provedor de tecnoloxía para o tipo de organizacións ubicadas en Galicia.

A continuación atópase a fase de análise, donde se defne o alcance da ferramenta explicando de forma detallada os subsistemas que se inclúen no sistema. No punto de enxeñería de requisitos comezouse polo estudo da explotación, cantas personas traballan, a organización xerárquica cos distintos actores (externos ou internos) para poder chegar ó obxectivo de capturar todos os requerimentos dados polo cliente para modelar o sistema.

No seguinte punto deste proxecto reféxase a explicación do sistema dividido en subsistemas, nos cales a través de un refnamento alcanceremos a defnición de historias de usuario por subsistema a través das táboas de requisitos.

En canto ó modelado da aplicación aplicouse o patrón MVC , xa que nos permite separar en tres compñentes os datos, a metodoloxía e a interface gráfca da aplicación. Emprégase este patrón co propósito de modifcar cada uno destes compoñentes sen necesidade de modifcar os demáis, o que nos permite desarrollar aplicacións modulares e escalables que se poidan actualizar fácilmente para así no caso de posteriores desenvolvementos en novos sensores ou inversións en nova maquinaria para a explotación non supoña unha difcultade para a aplicación.

Añádese ademáis uns exemplos dos prototipado das pantallas para aportar valor e unha fácil aproximación tanto os desenvolvedores así como ó cliente para ir mostrando diferentes propostas.

A elaboración e xestión dun proxecto sofware é una tarefa complicada a cal debe ser efectuada ca mellor calidade que sexa posible. O manexo de cada unha das tarefas debe estar controlada e efectuada no tiempo estimado no inicio para que o proxecto non se atrase según o planifcado. Este control de tarefas no proxecto aplicarase utilizando unha metodoloxía SCRUM.

Podemos concluir reparando nos obxectivos concretos conseguidos neste proxecto como é unha profunda investigación e coñecemento dun sector para min descoñecido en moitas facetas, realizar una asignación completa dos roles e funcionalidades aplicadas a cada usuario, a realizar un modelado de datos, unha estratexia de planifcación e un plan de probas.

A medida que se realizaba este proxecto insístese na importancia da realización dunha planifcación de calidade para calquer desenvolvemento é o chan sobre o que debemos construir, ademáis de aplicar unha estratexia de medoloxía áxil para acadar as metas no tempo previsto.

# **Bibliografía**

- [1] "Galicia pierde más de 300 granjas lácteas en 2021," 2021. [En liña]. Dispoñible en: <https://rumiantes.com/galicia-pierde-mas-de-300-granjas-lacteas-en-2021/>
- [2] M. Alfonso, "Granjeros Exceleites, pero en apuros," *La Voz de Galicia*, 2022.
- [3] C. do Medio Rural, "Balance das medidas implementadas para mellorar o sector," 2022. [En liña]. Dispoñible en: [https://www.xunta.gal/notas-de-prensa/-/nova/70028/](https://www.xunta.gal/notas-de-prensa/-/nova/70028/xunta-federacion-espanola-industrias-lacteas-fan-balance-das-medidas-implementada) [xunta-federacion-espanola-industrias-lacteas-fan-balance-das-medidas-implementada](https://www.xunta.gal/notas-de-prensa/-/nova/70028/xunta-federacion-espanola-industrias-lacteas-fan-balance-das-medidas-implementada)
- [4] "Instituto galego de estadística registro ganado bovino," 2020. [En liña]. Dispoñible en: [https://www.ige.eu/web/mostrar\\_actividade\\_estatistica.jsp?idioma=es&](https://www.ige.eu/web/mostrar_actividade_estatistica.jsp?idioma=es&codigo=0301005) [codigo=0301005](https://www.ige.eu/web/mostrar_actividade_estatistica.jsp?idioma=es&codigo=0301005)
- [5] X. de Galicia, "Estratexia de dinamización do sector lácteo galego," 2019. [En liña]. Dispoñible en: [https://mediorural.xunta.gal/es/temas/ganaderia/sector-lacteo/](https://mediorural.xunta.gal/es/temas/ganaderia/sector-lacteo/dinamizacion-del-sector-lacteo) [dinamizacion-del-sector-lacteo](https://mediorural.xunta.gal/es/temas/ganaderia/sector-lacteo/dinamizacion-del-sector-lacteo)
- [6] "Afmilk sofware de gestión bovino," 2022. [En liña]. Dispoñible en: [https:](https://www.afimilk.com/es/) [//www.afimilk.com/es/](https://www.afimilk.com/es/)
- [7] "Vaquitec sofware de gestión bovino," 2022. [En liña]. Dispoñible en: [https:](https://www.agritecsoft.com/vaquitec/es/) [//www.agritecsoft.com/vaquitec/es/](https://www.agritecsoft.com/vaquitec/es/)
- [8] "Lely sofware de gestión bovino," 2022. [En liña]. Dispoñible en: [https:](https://www.lely.com/es/) [//www.lely.com/es/](https://www.lely.com/es/)
- [9] "Requerimentos funcionais e non funcionais," 2019. [En liña]. Dispoñible en: [https://sites.google.com/site/metodologiareq/capitulo-ii/](https://sites.google.com/site/metodologiareq/capitulo-ii/tecnicas-para-identificar-requisitos-funcionales-y-no-funcionales) [tecnicas-para-identificar-requisitos-funcionales-y-no-funcionales](https://sites.google.com/site/metodologiareq/capitulo-ii/tecnicas-para-identificar-requisitos-funcionales-y-no-funcionales)
- [10] "Diagramas casos de uso," 2019. [En liña]. Dispoñible en: [http://www.sparxsystems.](http://www.sparxsystems.com.ar/resources/tutorial/uml2_usecasediagram.php) [com.ar/resources/tutorial/uml2\\_usecasediagram.php](http://www.sparxsystems.com.ar/resources/tutorial/uml2_usecasediagram.php)
- [11] "Casos de uso," 2019. [En liña]. Dispoñible en: [https://es.wikipedia.org/wiki/Caso\\_de\\_](https://es.wikipedia.org/wiki/Caso_de_uso)  $\overline{\mathbf{u}}$
- [12] "Ugr-mockup y arquitectura web," 2016. [En liña]. Dispoñible en: [https://blogs.ugr.es/](https://blogs.ugr.es/tecweb/mockup-arquitectura-web/) [tecweb/mockup-arquitectura-web/](https://blogs.ugr.es/tecweb/mockup-arquitectura-web/)
- [13] "Tutoriales balsamiq," 2022. [En liña]. Dispoñible en: <https://balsamiq.com/tutorials/>
- [14] "Spring boot y mvc," 2021. [En liña]. Dispoñible en: [https://www.arquitecturajava.com/](https://www.arquitecturajava.com/spring-mvc-configuracion/) [spring-mvc-configuracion/](https://www.arquitecturajava.com/spring-mvc-configuracion/)
- [15] "Asignatura udc asi : Modelado da aplicacion," 2021. [En liña]. Dispoñible en: <https://web.microsoftstream.com/group/db93f266-79fd-4dc1-bbcf-2ddc04f0bdb5>
- <span id="page-92-0"></span>[16] "Diagramas de secuencia," 2019. [En liña]. Dispoñible en: [http://www.sparxsystems.](http://www.sparxsystems.com.ar/resources/tutorial/uml2_sequencediagram.php) [com.ar/resources/tutorial/uml2\\_sequencediagram.php](http://www.sparxsystems.com.ar/resources/tutorial/uml2_sequencediagram.php)
- <span id="page-92-1"></span>[17] *Agile practice guide.* Project Management Institut, 2017.
- <span id="page-92-2"></span>[18] J.-P. Subra, *Scrum : un método ágil para sus proyectos*. Cornellà de Llobregar, 2021.
- <span id="page-92-3"></span>[19] V. Ramamoorthy, *Principios de gestión de infraestructuras: Planifcación y gestión de las TI*. Ediciones Nuestro Conocimiento, 2021.
- <span id="page-92-4"></span>[20] "Planifcacion de un proyecto," 2022. [En liña]. Dispoñible en: [https://www.unir.net/](https://www.unir.net/empresa/revista/planificacion-proyecto/) [empresa/revista/planificacion-proyecto/](https://www.unir.net/empresa/revista/planificacion-proyecto/)
- <span id="page-92-5"></span>[21] "Costes trabajador," 2022. [En liña]. Dispoñible en: [https://consultingpro.laboralkutxa.](https://consultingpro.laboralkutxa.com/articulos/cuanto-cuesta-contratar-a-un-trabajador/) [com/articulos/cuanto-cuesta-contratar-a-un-trabajador/](https://consultingpro.laboralkutxa.com/articulos/cuanto-cuesta-contratar-a-un-trabajador/)
- <span id="page-92-6"></span>[22] "Tarifas costes directos ofcina," 2022. [En liña]. Dispoñible en: [https://coworkingoleiros.](https://coworkingoleiros.es/precios.html) [es/precios.html](https://coworkingoleiros.es/precios.html)